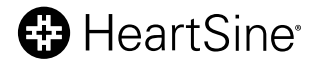

# HeartSine® samaritan® PAD Trainer instrukcja obsługi

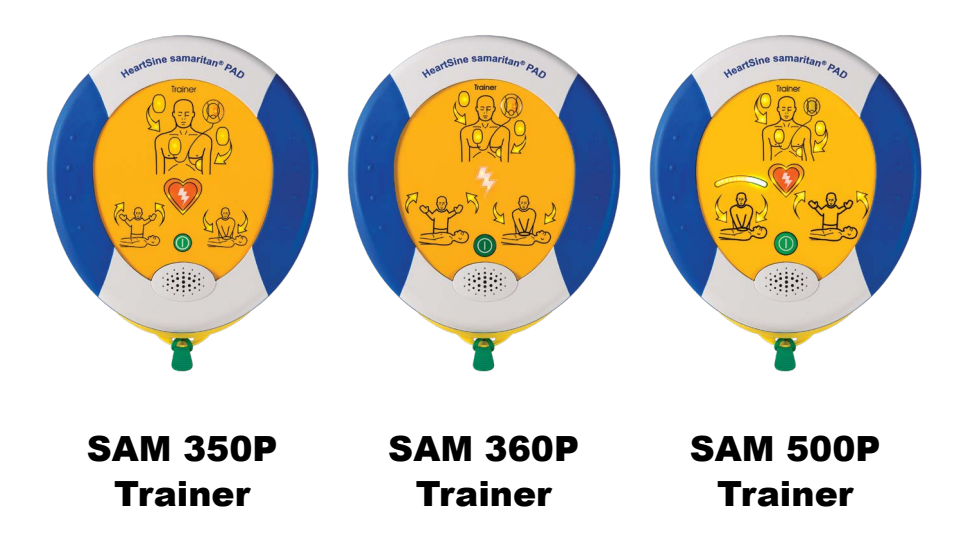

## Spis treści

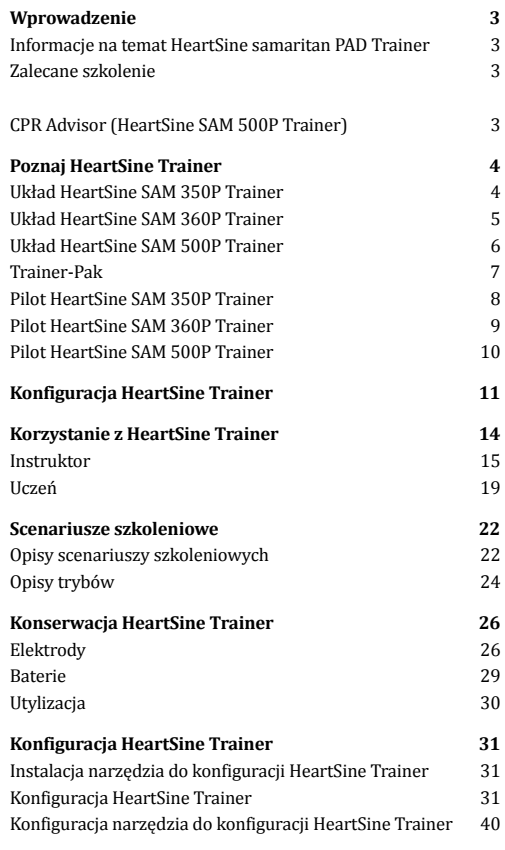

### Załączniki

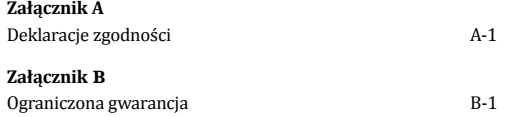

## Wstęp **PL**

Niniejsza instrukcja obsługi zawiera instrukcje dotyczące obsługi HeartSine samaritan PAD Trainer: modele SAM 350P, SAM 360P i SAM 500P.

### Informacje na temat HeartSine samaritan PAD Trainer

HeartSine samaritan PAD Trainer (zwany również HeartSine Trainer) jest urządzeniem niemedycznym przeznaczonym do szkolenia ratowników we właściwym użytkowaniu automatycznego defibrylatora zewnętrznego (AED) HeartSine samaritan PAD, który został zaprojektowany do działania zgodnie z najnowszymi wytycznymi Europejskiej Rady Resuscytacji (ERC) i Amerykańskiego Towarzystwa Kardiologicznego (AHA). HeartSine Trainer nie ma funkcji terapeutycznych i nie może być używany w sytuacjach wymagających ratowania życia w praktyce klinicznej.

W celu szybkiej i łatwej identyfikacji, każdy HeartSine Trainer ma złotą obudowę, a każdy AED HeartSine ma granatowo-czarną obudowę.

**Uwaga:** Aby uniknąć nieporozumień w przypadku akcji ratunkowej w praktyce klinicznej, nie należy przechowywać ani zostawiać HeartSine Trainer w pobliżu defibrylatora HeartSine AED

Jeśli zmienią się wytyczne dotyczące resuscytacji krążeniowo-oddechowej, udostępnione zostanie oprogramowanie do aktualizacji HeartSine Trainer w celu zapewnienia zgodności ze zaktualizowanymi wytycznymi. W takim przypadku należy skontaktować się bezpośrednio z autoryzowanym dystrybutorem lub firmą HeartSine Technologies.

Po włączeniu HeartSine Trainer będzie odtwarzał komunikaty dźwiękowe wraz z towarzyszącymi im wskaźnikami wizualnymi. Jako instruktor użytkownik może sterować HeartSine Trainer za pomocą dołączonego pilota.

Od czasu do czasu może być konieczna wymiana niektórych akcesoriów. Listę akcesoriów zamiennych można znaleźć w broszurze dotyczącej rodziny HeartSine Trainer lub uzyskać, kontaktując się z autoryzowanym dystrybutorem.

### Zalecane szkolenie

Firma HeartSine zaleca, aby ratownicy, którzy mogą używać jednego z defibrylatorów, zosta;li przeszkoleni w zakresie resuscytacji krążeniowo-oddechowej (RKO) oraz korzystania z AED (RKO-D). HeartSine Trainer jest przeznaczony do stosowania w tym celu przez zatwierdzonych organizatorów szkoleń z zakresu RKO-D.

### CPR Advisor (HeartSine SAM 500P Trainer)

Funkcja CPR Advisor, dostępna tylko w defibrylatorze HeartSine samaritan PAD 500P, zapewnia ratownikowi informację zwrotną na temat siły i częstotliwości ucisków podczas resuscytacji krążeniowo-oddechowej wykonywanej u pacjenta. Urządzenie SAM 500P wykorzystuje pomiary impedancji kardiogramu do analizy siły i tempa uciśnięć i zapewnia użytkownikowi instrukcje: "Uciskać mocniej", "Uciskać szybciej" lub "Uciskać wolniej" lub instrukcje, aby kontynuować wykonywanie uciśnięć zgodnie z wytycznymi dotyczącymi resuscytacji ERC/AHA ("Prawidłowe uciski"). Urządzenie SAM 500P wykorzystuje dźwiękową i wizualną informację zwrotną, aby przekazać instrukcje dotyczące siły i tempa RKO osobie udzielającej pomocy.

Instruktor może symulować i sterować funkcją CPR Advisor za pomocą pilota. HeartSine SAM 500P Trainer początkowo założy, że wykonywane są prawidłowe uciśnięcia i odtworzy sygnał dźwiękowy: "Prawidłowe uciski". Instruktorzy szkoleniowi powinni obserwować resuscytację prowadzoną przez uczestnika i, na podstawie obserwacji, naciskać odpowiednie przyciski funkcji CPR Advisor.

## Poznaj HeartSine Trainer

### Układ HeartSine SAM 350P Trainer

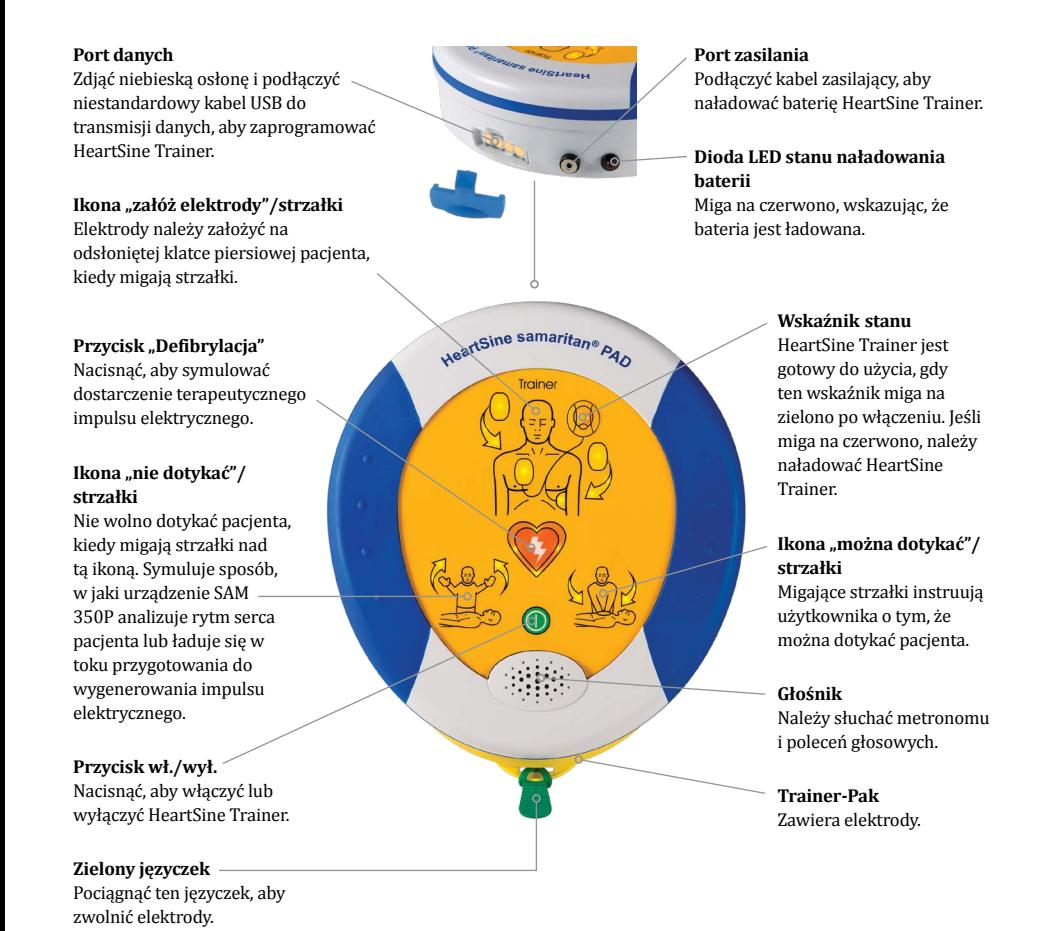

### Układ HeartSine SAM 360P Trainer

zwolnić elektrody.

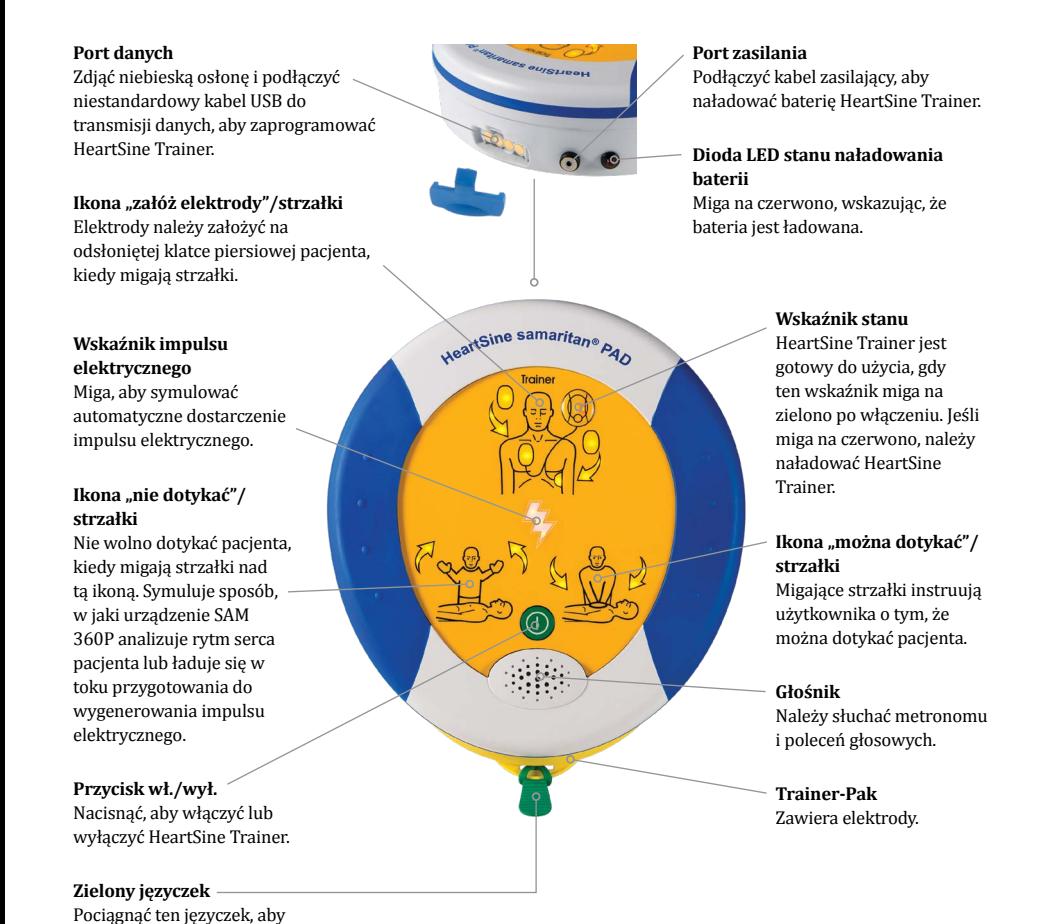

Instrukcja obsługi Trainer 5

### Układ HeartSine SAM 500P Trainer

Da d

HealtSine samaritan® PAD Traine

#### **Port danych**

Zdjąć niebieską osłonę i podłączyć niestandardowy kabel USB do transmisji danych, aby zaprogramować HeartSine Trainer.

#### **Ikona "załóż elektrody"/strzałki**

Elektrody należy założyć na odsłoniętej klatce piersiowej pacjenta, kiedy migają strzałki.

### **Przycisk defibrylacji (Shock)**

Nacisnąć, aby symulować dostarczenie terapeutycznego impulsu elektrycznego.

#### **Wskaźnik funkcji CPR Advisor**

Zapewnia wizualną informację zwrotną na temat szybkości i siły uciśnięć klatki piersiowej podczas RKO.

### **Ikona "nie dotykać"/strzałki**

Nie wolno dotykać pacjenta, kiedy migają strzałki nad tą ikoną. Symuluje sposób, w jaki urządzenie SAM 500P analizuje rytm serca pacjenta lub ładuje się w toku przygotowania do wygenerowania impulsu elektrycznego.

### **Zielony języczek**

Pociągnąć ten języczek, aby zwolnić elektrody.

**Port zasilania** Podłączyć kabel zasilający, aby naładować baterię HeartSine Trainer.

### **Dioda LED stanu naładowania baterii**

Miga na czerwono, wskazując, że bateria jest ładowana.

### **Wskaźnik stanu**

HeartSine Trainer jest gotowy do użycia, gdy ten wskaźnik miga na zielono po włączeniu. Jeśli miga na czerwono, należy naładować HeartSine Trainer.

### **Ikona "można dotykać"/ strzałki**

Migające strzałki instruują użytkownika o tym, że można dotykać pacjenta.

#### **Przycisk wł./wył.**

Nacisnąć, aby włączyć lub wyłączyć HeartSine Trainer.

### **Głośnik**

Należy słuchać metronomu i poleceń głosowych.

**Trainer-Pak** Zawiera elektrody.

### Trainer-Pak

Każdy HeartSine Trainer jest dostarczany z zainstalowanym pakietem Trainer-Pak i dwiema dodatkowymi elektrodami szkoleniowymi. Trainer-Pak zawiera jedną parę elektrod szkoleniowych, które można wymienić po wielokrotnym użyciu. Patrz: "Wymiana elektrod" na stronie 28.

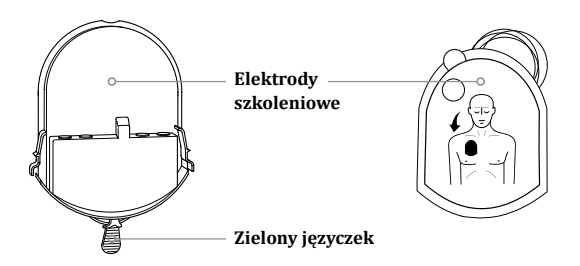

**Uwaga:** Przed użyciem HeartSine Trainer należy się upewnić, że Trainer-Pak jest zainstalowany

Nie ma potrzeby wyjmowania pakietu Trainer-Pak, aby używać lub konserwować HeartSine Trainer. Jeśli jednak wystąpi potrzeba usunięcia i/lub zainstalowania pakietu Trainer-Pak, należy wykonać poniższe czynności.

### **Usunąć Trainer-Pak**

- Umieścić HeartSine Trainer ekranem do góry na stole lub innej płaskiej powierzchni
- Ścisnąć języczki z każdej strony pakietu Trainer-Pak
- Pociągnąć, aby wyjąć Trainer-Pak z AED; pakiet przesunie się do przodu

### **Zainstalować Trainer-Pak**

- Umieścić HeartSine Trainer ekranem do góry na płaskiej powierzchni
- Wsunąć pakiet Trainer-Pak do HeartSine Trainer do momentu, kiedy rozlegnie się "podwójne kliknięcie", wskazujące, że języczki po prawej i lewej stronie pakietu Trainer-Pak są odpowiednio zatrzaśnięte

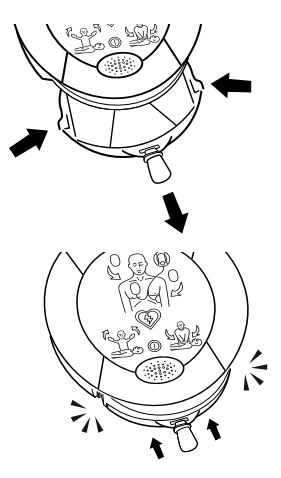

### Pilot HeartSine SAM 350P Trainer

#### **Sterowanie poziomem głośności**

Nacisnąć +, aby zwiększyć głośność i –, aby zmniejszyć głośność. (Dostępne są cztery ustawienia poziomu głośności: niski, średni, wysoki i maks.)

#### **Przycisk wstrzymania/ odtwarzania**

Nacisnąć raz, aby wstrzymać i drugi raz, aby wznowić scenariusz szkoleniowy.

### Przycisk "Impuls niewymagany"

Nacisnąć, aby pominąć wybrany scenariusz szkoleniowy i symulować rytm serca niewymagający zastosowania defibrylacji. Każdy kolejny okres analizy zaleci niepodanie impulsu elektrycznego do momentu wyłączenia HeartSine Trainer lub naciśnięcia przycisku "Impuls wymagany".

#### **Przyciski scenariusza szkoleniowego (1–6)**

Nacisnąć przycisk oznaczony numerem, aby przejść do tego scenariusza szkoleniowego. Wybrany scenariusz szkoleniowy będzie kontynuowany do momentu wybrania innego scenariusza szkoleniowego. (HeartSine Trainer jest dostarczany z sześcioma wstępnie zaprogramowanymi scenariuszami szkoleniowymi. Patrz: "Scenariusze szkoleniowe".)

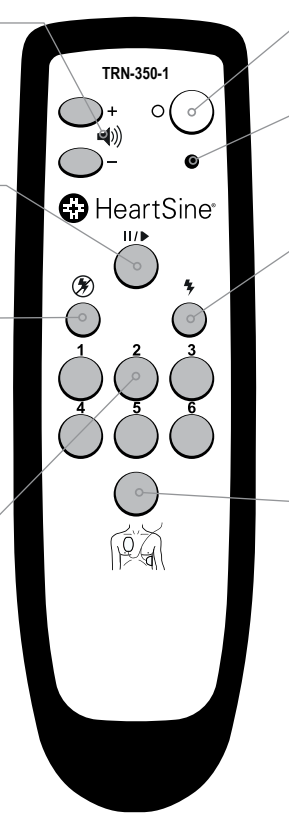

#### **Przycisk wył.**

Nacisnąć, aby wyłączyć HeartSine Trainer.

### **Wskaźnik niskiego poziomu naładowania baterii**

Miga na czerwono dwa razy po naciśnięciu przycisku, wskazując, że należy wymienić dwie baterie AAA.

#### Przycisk "Impuls wymagany"

Nacisnąć, aby pominąć wybrany scenariusz szkoleniowy i symulować rytm serca wymagający zastosowania defibrylacji. Każdy kolejny okres analizy zaleci niepodanie impulsu elektrycznego do momentu wyłączenia HeartSine Trainer lub naciśnięcia przycisku "Impuls niewymagany".

### **Przycisk "Załóż elektrody"**

Nacisnąć, aby odtworzyć komunikat "Sprawdzić elektrody", wskazujący, że uczeń powinien sprawdzić, czy elektrody są prawidłowo umieszczone. HeartSine Trainer będzie odtwarzał monity do momentu ponownego naciśnięcia przycisku "Załóż elektrody".

### Pilot HeartSine SAM 360P Trainer

### **Sterowanie poziomem głośności**

Nacisnąć +, aby zwiększyć głośność i –, aby zmniejszyć głośność. (Dostępne są cztery ustawienia poziomu głośności: niski, średni, wysoki i maks.)

### **Przycisk wstrzymania/ odtwarzania**

Nacisnąć raz, aby wstrzymać i drugi raz, aby wznowić scenariusz szkoleniowy.

### Przycisk "Impuls niewymagany"

Nacisnąć, aby pominąć wybrany scenariusz szkoleniowy i symulować rytm serca niewymagający zastosowania defibrylacji. Każdy kolejny okres analizy zaleci niepodanie impulsu elektrycznego do momentu wyłączenia HeartSine Trainer lub naciśnięcia przycisku "Impuls wymagany".

### **Przyciski scenariusza szkoleniowego (1–6)**

Nacisnąć przycisk oznaczony numerem, aby przejść do tego scenariusza szkoleniowego. Wybrany scenariusz szkoleniowy będzie kontynuowany do momentu wybrania innego scenariusza szkoleniowego. (HeartSine Trainer jest dostarczany z sześcioma wstępnie zaprogramowanymi scenariuszami szkoleniowymi. Patrz: "Scenariusze szkoleniowe".)

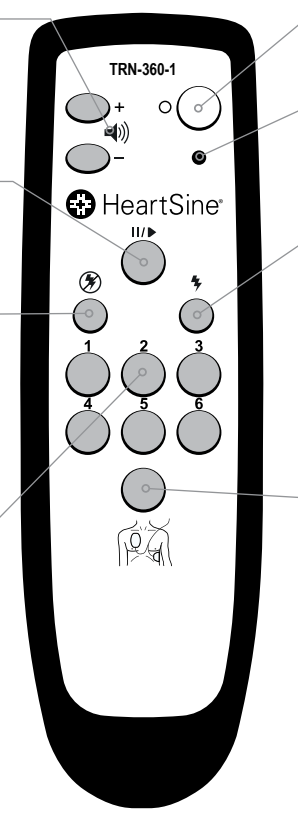

#### **Przycisk wył.**

Nacisnąć, aby wyłączyć HeartSine Trainer.

### **Wskaźnik niskiego poziomu naładowania baterii**

Miga na czerwono dwa razy po naciśnięciu przycisku, wskazując, że należy wymienić dwie baterie AAA.

### Przycisk "Impuls wymagany"

Nacisnąć, aby pominąć wybrany scenariusz szkoleniowy i symulować rytm serca wymagający zastosowania defibrylacji. Każdy kolejny okres analizy zaleci niepodanie impulsu elektrycznego do momentu wyłączenia HeartSine Trainer lub naciśnięcia przycisku "Impuls niewymagany".

### **Przycisk "Załóż elektrody"**

Nacisnąć, aby odtworzyć komunikat "Sprawdzić elektrody", wskazujący, że uczeń powinien sprawdzić, czy elektrody są prawidłowo umieszczone. HeartSine Trainer będzie odtwarzał monity do momentu ponownego naciśnięcia przycisku "Załóż elektrody".

### Pilot zdalnego sterowania HeartSine SAM 500P Trainer z przyciskami funkcji CPR Advisor

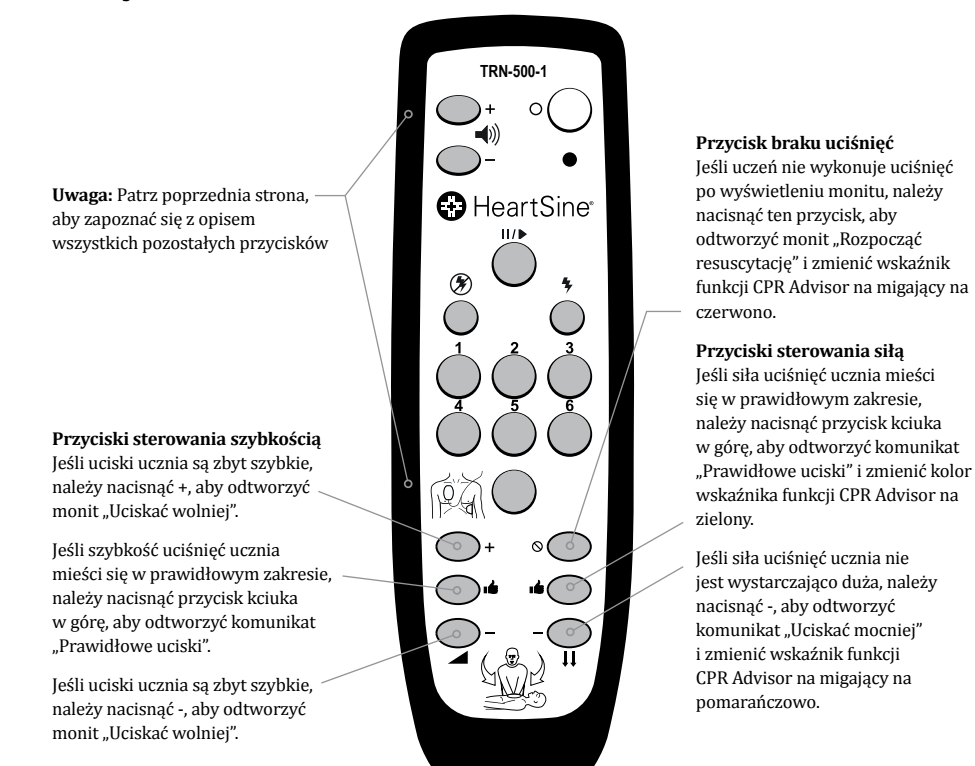

### **Uwagi:**

- Komunikat "Prawidłowe uciski" będzie początkowo odtwarzany i będzie kontynuowany do momentu naciśnięcia przycisku braku uciśnięć lub przycisku + lub –
- Jeśli użytkownik naciśnie przycisk szybkości + lub –, musi nacisnąć przycisk "kciuk w górę" szybkości przed naciśnięciem przycisku "kciuk w górę" siły i odwrotnie, aby odtworzyć monit "Prawidłowe uciski"

### **1.** Rozpakować HeartSine Trainer.

### **Dostarczone elementy to:**

HeartSine samaritan PAD Trainer z pakietem Trainer-Pak i futerałem

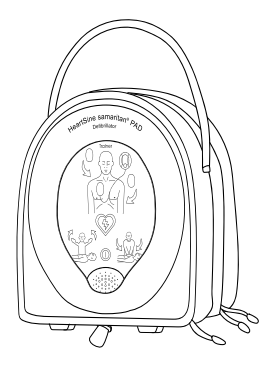

Pilot z dwiema bateriami AAA

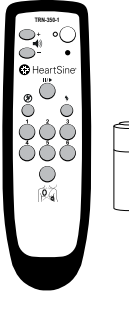

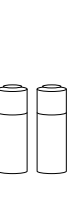

Dwie dodatkowe pary elektrod szkoleniowych

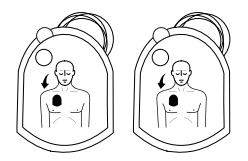

### Ładowarka

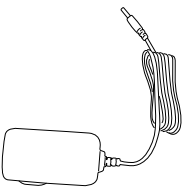

### Podręcznik użytkownika

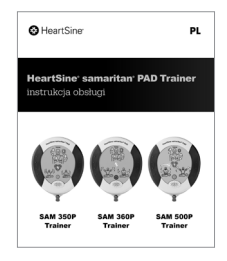

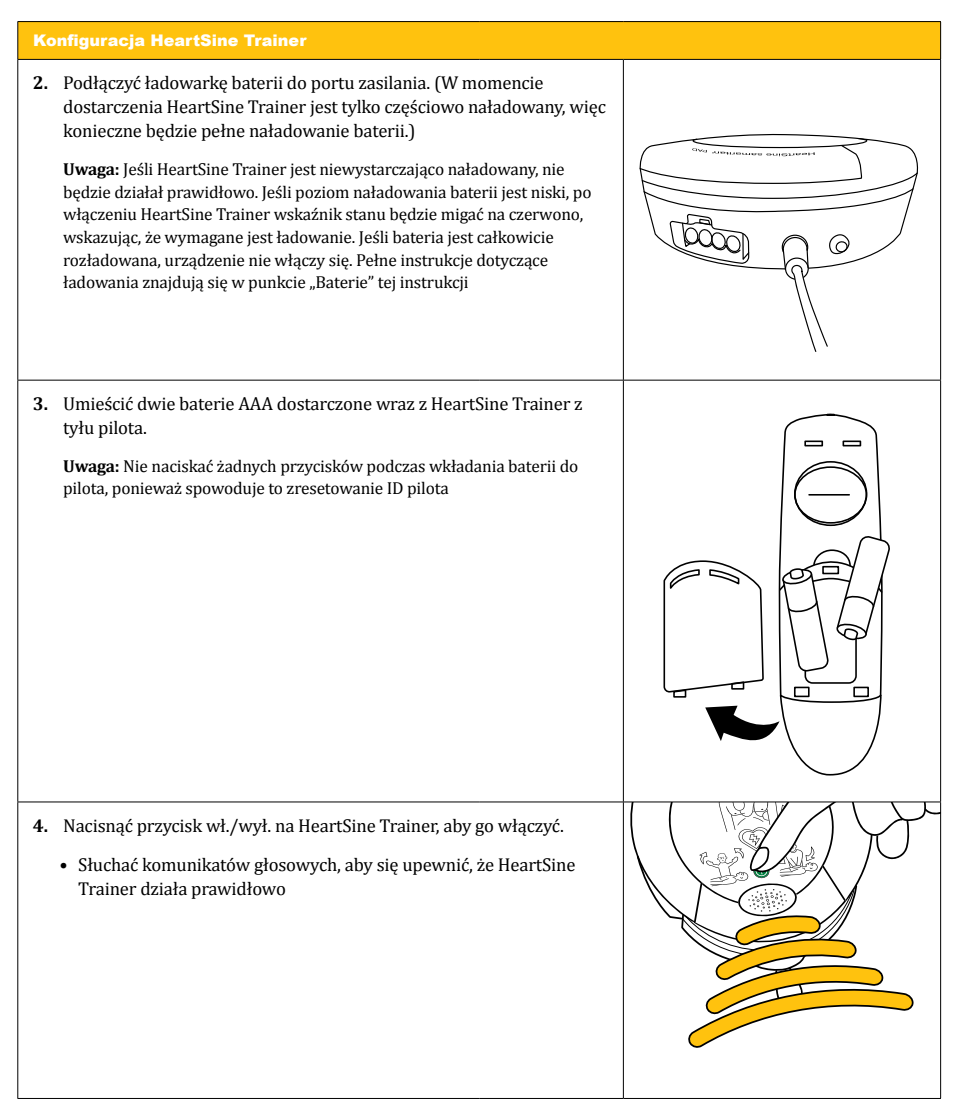

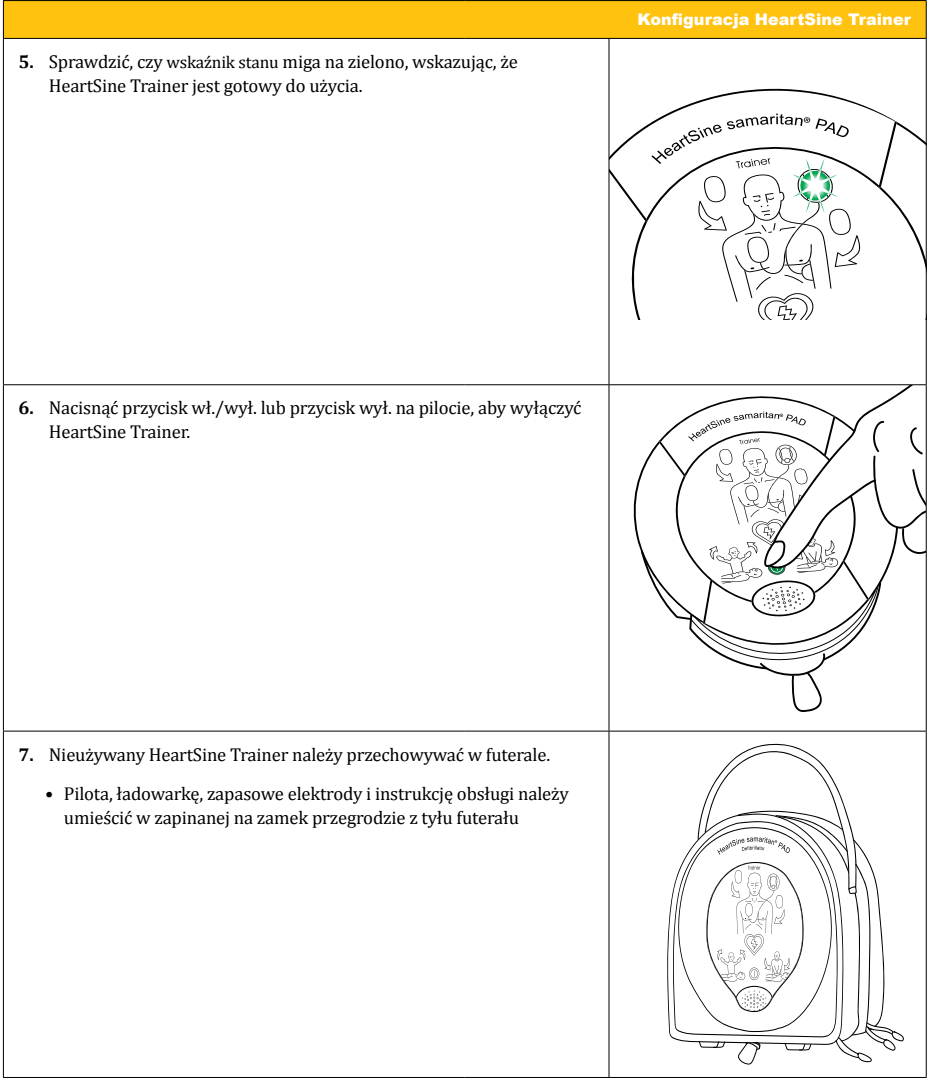

## Korzystanie z HeartSine Trainer

HeartSine Trainer umożliwia szkolenie w zakresie stosowania defibrylatorów zewnętrznych HeartSine samaritan, które zostały zaprojektowane do działania zgodnie z najnowszymi wytycznymi Europejskiej Rady Resuscytacji (ERC) i Amerykańskiego Towarzystwa Kardiologicznego (AHA).

W każdym HeartSine Trainer dostepnych jest sześć wstępnie zaprogramowanych scenariuszy szkoleniowych. W tej części przedstawiono czynności dla każdego scenariusza szkoleniowego. Jako instruktor użytkownik może użyć pilota do ręcznego sterowania scenariuszem; w dowolnym momencie można pominąć scenariusz szkoleniowy, naciskając przyciski "Impuls wymagany", "Impuls niewymagany" i/lub "Załóż elektrody". W przypadku HeartSine SAM 500P Trainer można również używać pilota do przekazywania funkcji CPR Advisor informacji zwrotnych na temat siły i częstości uciśnięć wykonywanych przez ucznia.

Patrz: "Scenariusze szkoleniowe" na stronie 22, aby zapoznać się z opisem każdego scenariusza szkoleniowego.

#### **Uwagi:**

- Domyślnie HeartSine Trainer będzie działać w scenariuszu szkoleniowym 1 do momentu zmiany ustawienia domyślnego za pomocą narzędzia do konfiguracji HeartSine Trainer lub wybrania innego scenariusza szkoleniowego na pilocie. Jeśli za pomocą pilota lub narzędzia do konfiguracji HeartSine Trainer zostanie wybrany inny scenariusz, ostatnio używany scenariusz szkoleniowy będzie odtwarzany za każdym razem, gdy HeartSine Trainer zostanie włączony
- HeartSine Trainer wyłączy się automatycznie po piętnastu minutach, jeśli urządzenie nie jest używane

### Instruktor

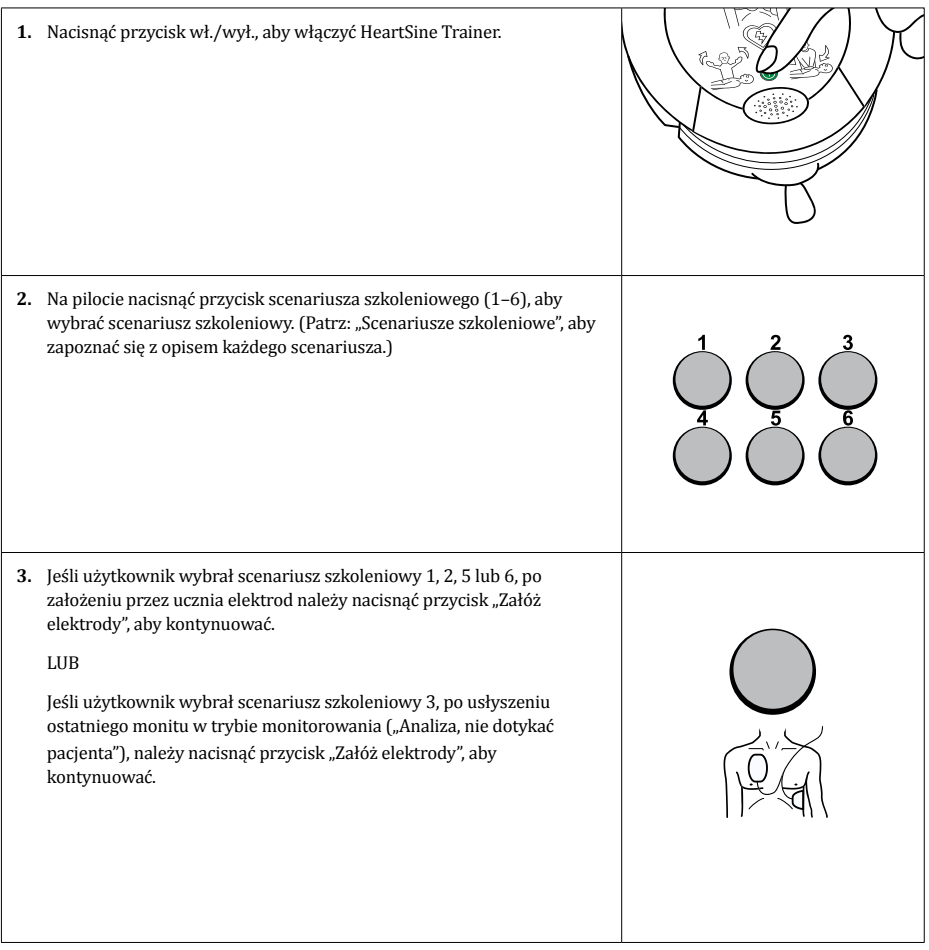

#### Korzystanie z HeartSine Trainer

### Instruktor

- **4.** Podczas dowolnego scenariusza szkoleniowego należy nacisnąć dowolny z tych przycisków, aby zmienić wyświetlane monity:
	- Nacisnąć przycisk "Impuls niewymagany, aby pominąć wybrany scenariusz szkoleniowy i symulować rytm serca niewymagający zastosowania defibrylacji. (Każdy kolejny okres analizy zaleci niepodanie impulsu elektrycznego do momentu wyłączenia HeartSine Trainer lub naciśnięcia przycisku "Impuls wymagany")
	- Nacisnąć przycisk "Impuls wymagany", aby pominąć wybrany scenariusz szkoleniowy i symulować rytm serca wymagający zastosowania defibrylacji. (Każdy kolejny okres analizy zaleci niepodanie impulsu elektrycznego do momentu wyłączenia HeartSine Trainer lub naciśnięcia przycisku "Impuls niewymagany")
	- Nacisnąć przycisk oznaczony numerem, aby przejść do tego scenariusza szkoleniowego. (Wybrany scenariusz szkoleniowy będzie kontynuowany do momentu wybrania innego scenariusza szkoleniowego)
	- Nacisnąć przycisk "Załóż elektrody" aby odtworzyć komunikat "Sprawdzić elektrody", wskazujący, że uczeń powinien sprawdzić, czy elektrody są prawidłowo umieszczone. (HeartSine Trainer będzie odtwarzał monity do momentu ponownego naciśnięcia przycisku "Załóż elektrody")

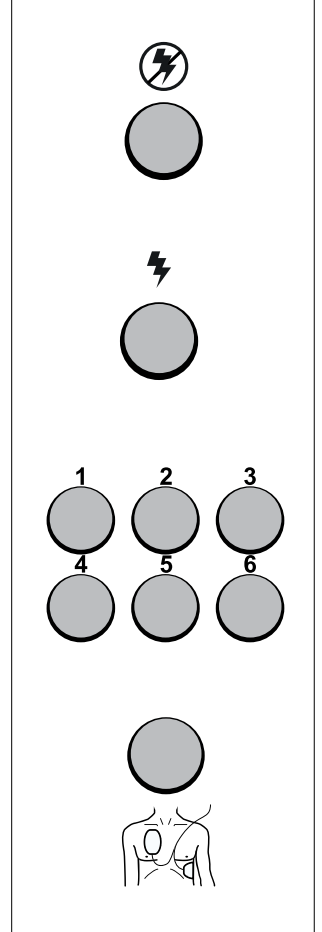

### Instruktor

- **5.** Podczas gdy uczeń wykonuje resuscytację krążeniowo-oddechową należy nacisnąć dowolny z tych przycisków, aby odtworzyć monity funkcji CPR Advisor **(tylko HeartSine SAM 500P Trainer)**:
	- Jeśli uczeń nie wykonuje uciśnięć po wyświetleniu monitu, należy nacisnąć przycisk braku uciśnięć, aby odtworzyć monit "Rozpocząć resuscytację" i zmienić wskaźnik funkcji CPR Advisor na migający na czerwono
	- Jeśli uczeń wykonuje uciśnięcia po wyświetleniu monitu o przerwanie uciśnięć, należy nacisnąć przycisk braku po raz drugi, aby odtworzyć monit "Wstrzymać resuscytacje"
	- Jeśli uciski ucznia są zbyt szybkie, należy nacisnąć + szybkości, aby odtworzyć monit "Uciskać wolniej"
	- Jeśli uciski ucznia są zbyt szybkie, należy nacisnąć przycisk szybkości -, aby odtworzyć monit "Uciskać szybciej"
	- Jeśli szybkość uciśnięć ucznia mieści się w prawidłowym zakresie, należy nacisnąć przycisk "kciuk w górę" szybkości, aby odtworzyć komunikat "Prawidłowe uciski"
	- Jeśli siła uciśnięć ucznia nie jest wystarczająco duża, należy nacisnąć przycisk - siły, aby odtworzyć komunikat "Uciskać mocniej" i zmienić wskaźnik funkcji CPR Advisor na migający na pomarańczowo
	- Jeśli siła uciśnięć ucznia mieści się w prawidłowym zakresie, należy nacisnąć przycisk "kciuk w górę" siły, aby odtworzyć komunikat "Prawidłowe uciski" i zmienić kolor wskaźnika funkcji CPR Advisor na zielony

#### **Uwagi:**

- Komunikat "Prawidłowe uciski" będzie początkowo odtwarzany i będzie kontynuowany do momentu naciśnięcia przycisku braku uciśnięć lub przycisku + lub –
- Jeśli użytkownik naciśnie przycisk szybkości + lub –, musi nacisnąć przycisk "kciuk w górę" szybkości przed naciśnięciem przycisku "kciuk w górę" siły i odwrotnie, aby odtworzyć monit "Prawidłowe uciski"

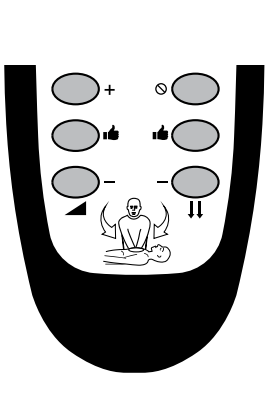

### Instruktor

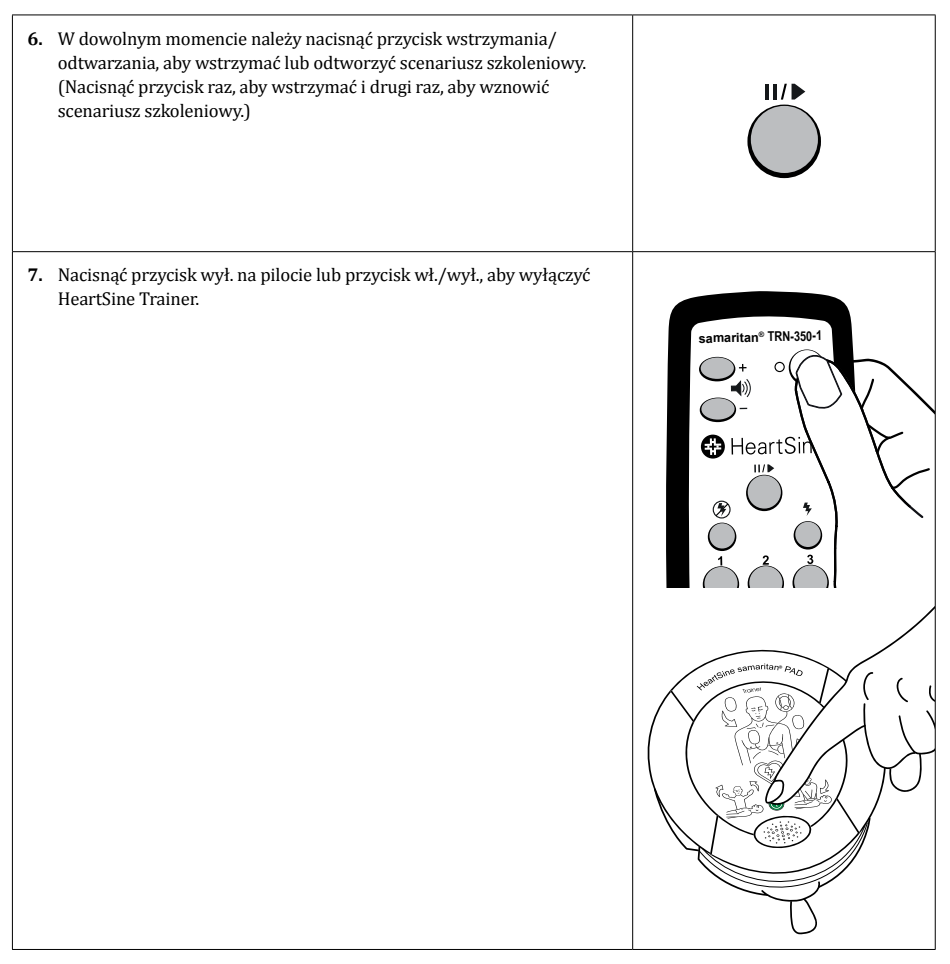

### Uczeń

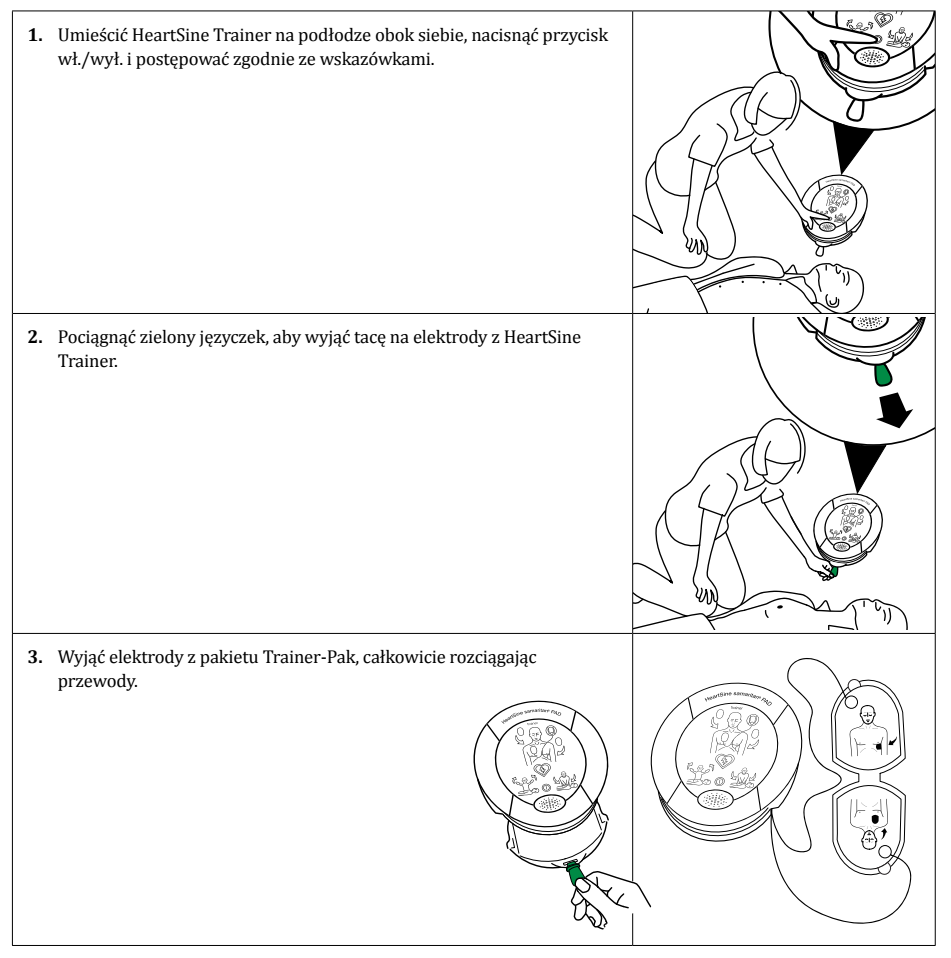

### Uczeń

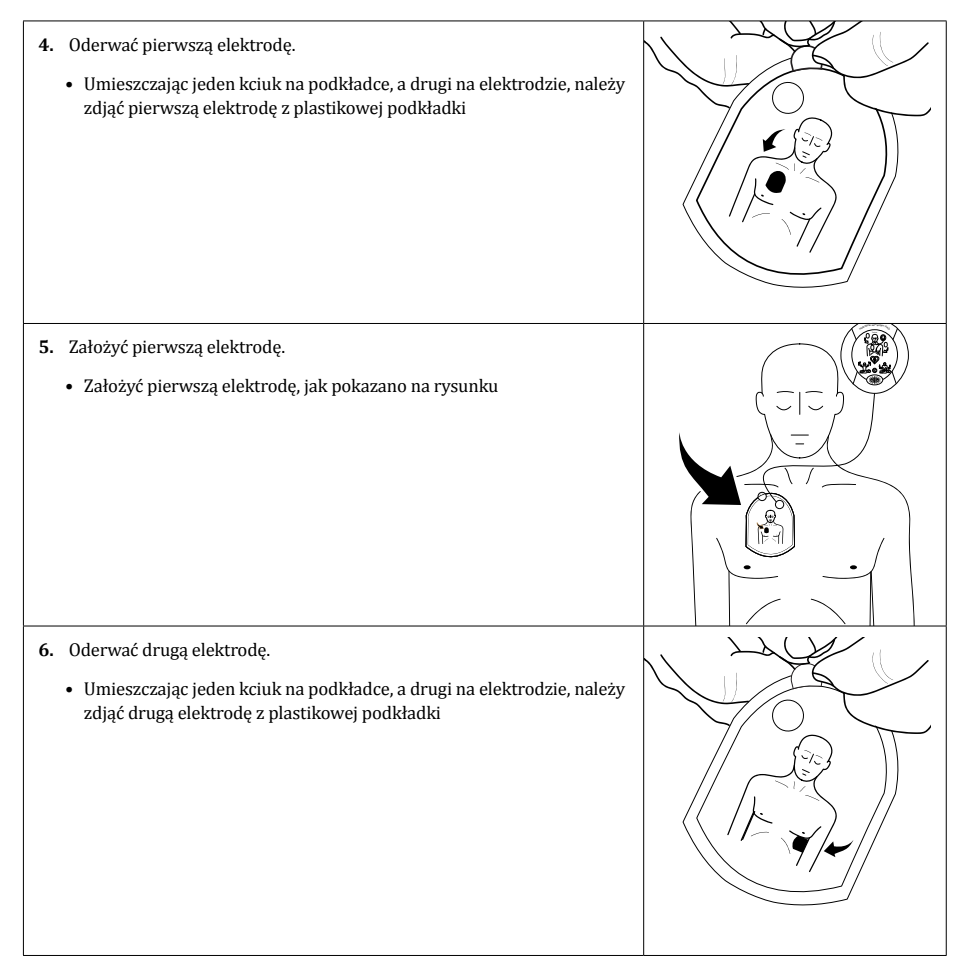

### Uczeń

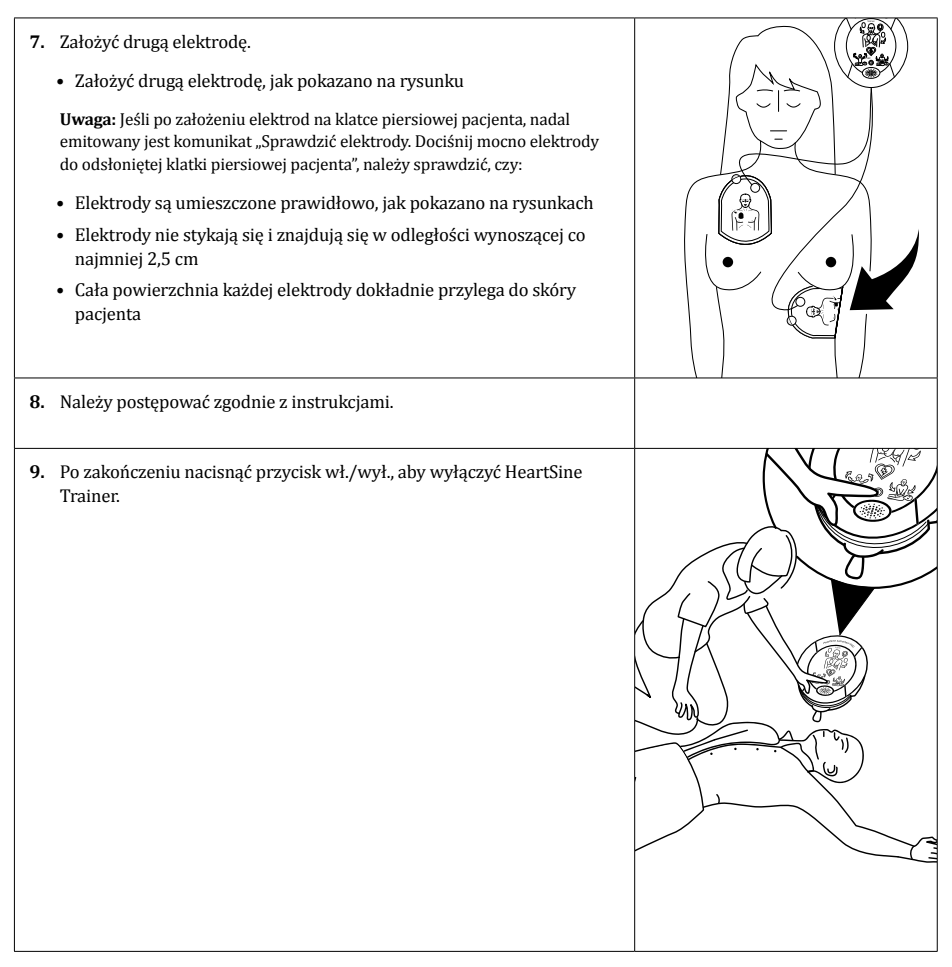

### Opisy scenariuszy szkoleniowych

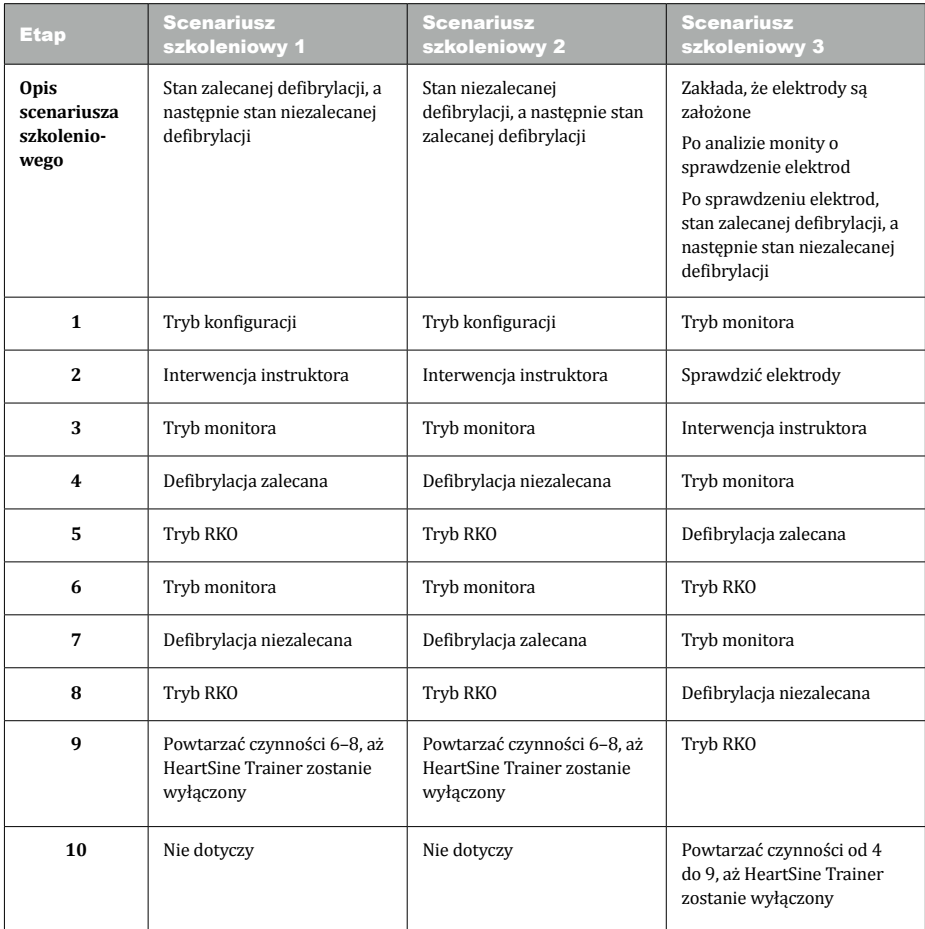

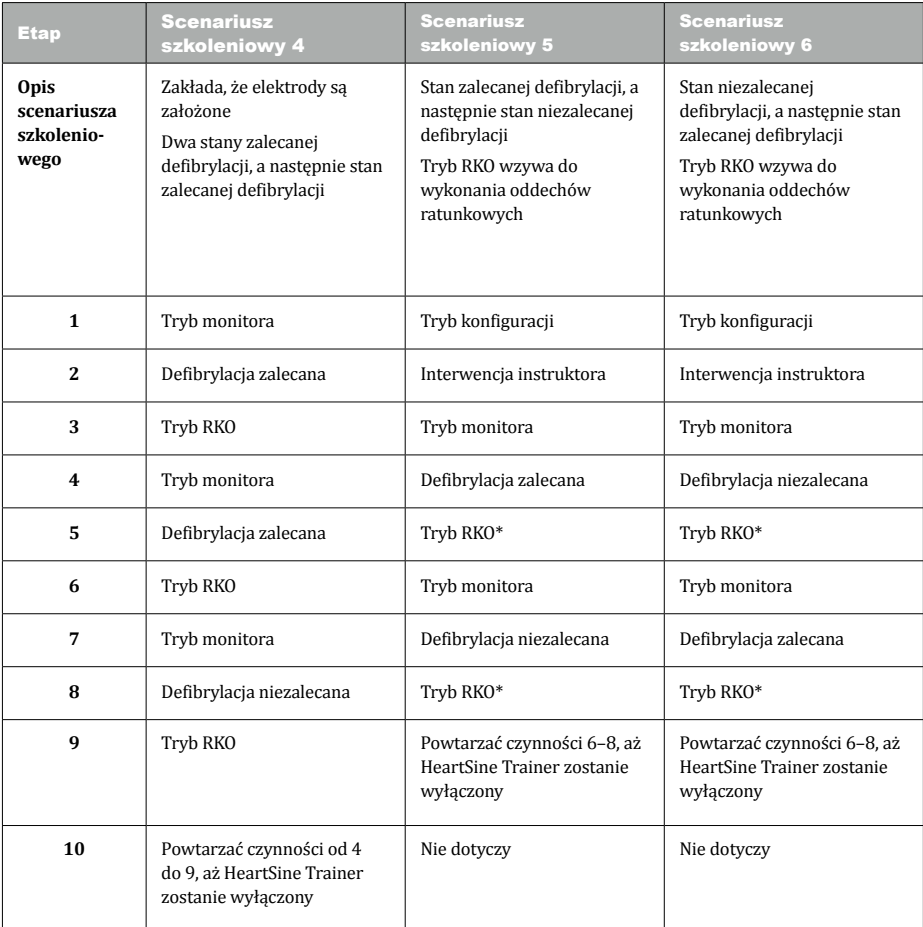

\* W tym scenariuszu tryb RKO wymaga wykonania oddechów ratunkowych.

### Opisy trybów

W przypadku każdego scenariusza szkoleniowego lista monitów i wymaganych czynności dla każdego trybu znajduje się tutaj:

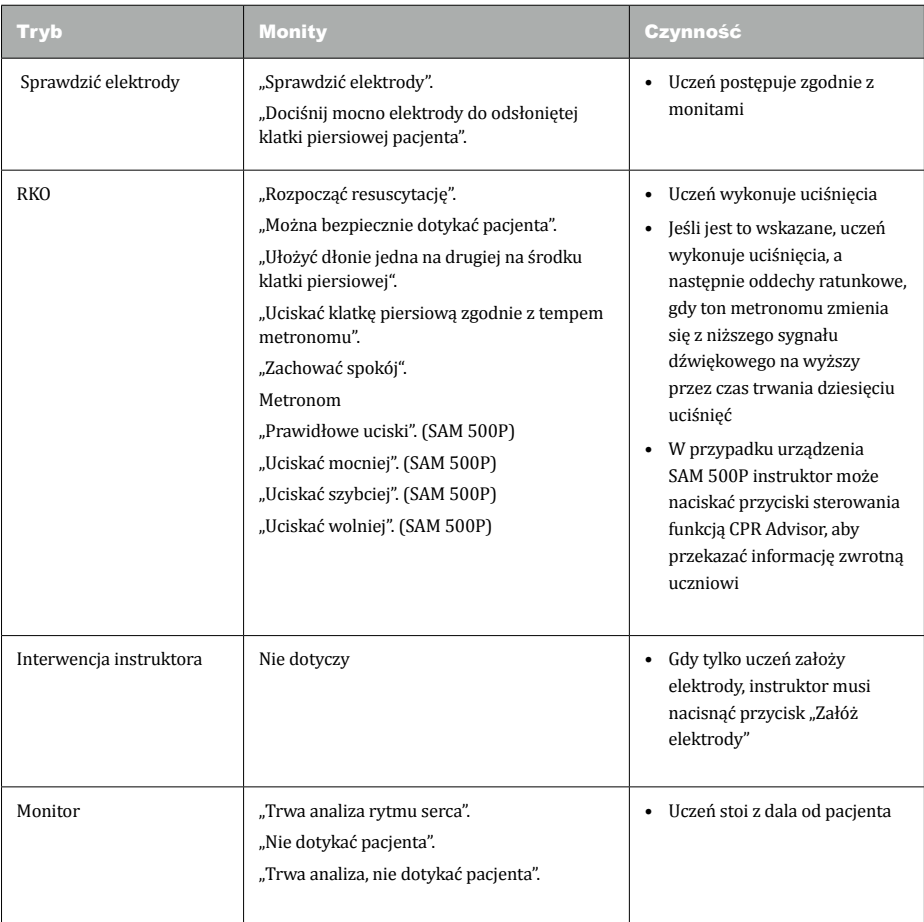

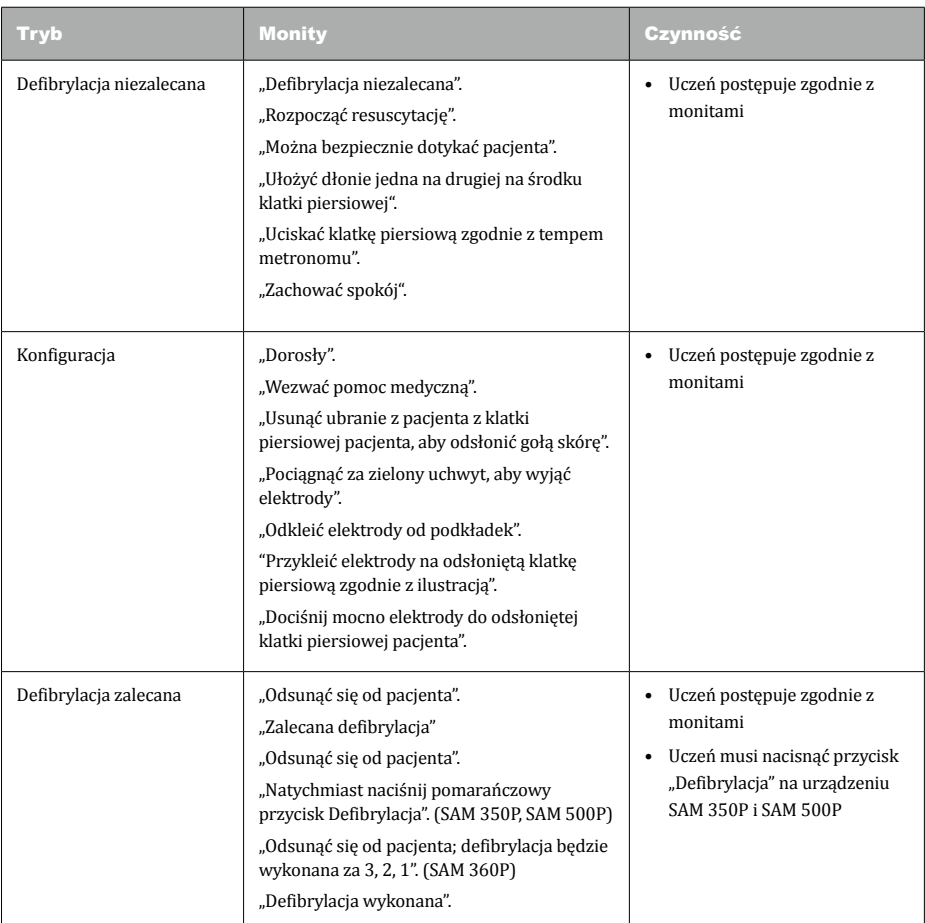

### Elektrody

### **Zwinąć elektrody po użyciu**

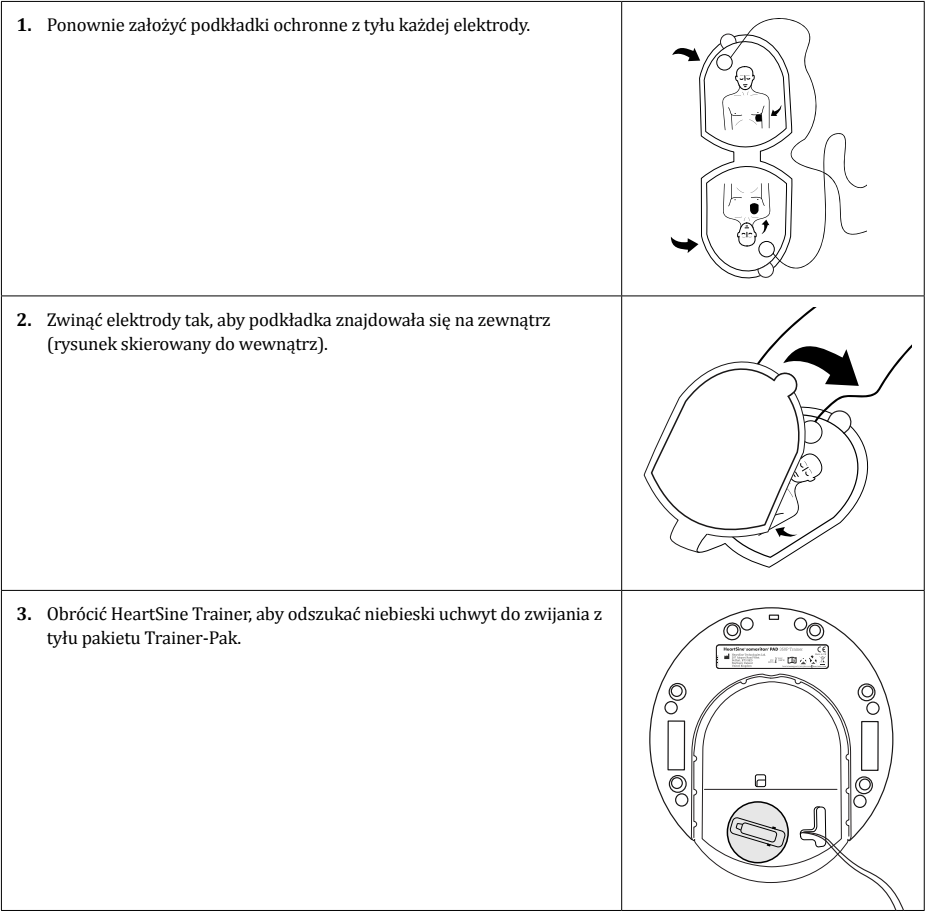

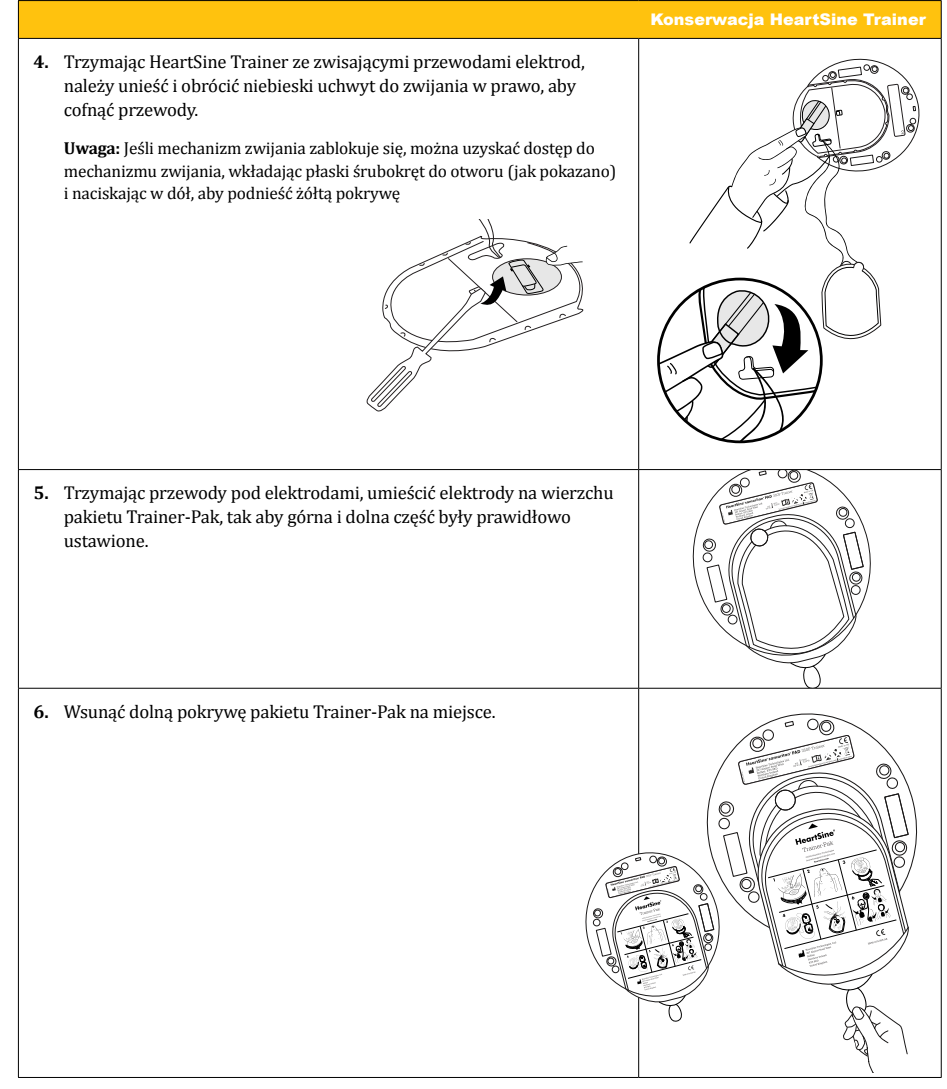

### **Wymienić elektrody**

Po wielokrotnym użyciu elektrody mogą stracić lepkość. Zużyte elektrody można wymienić na nową parę.

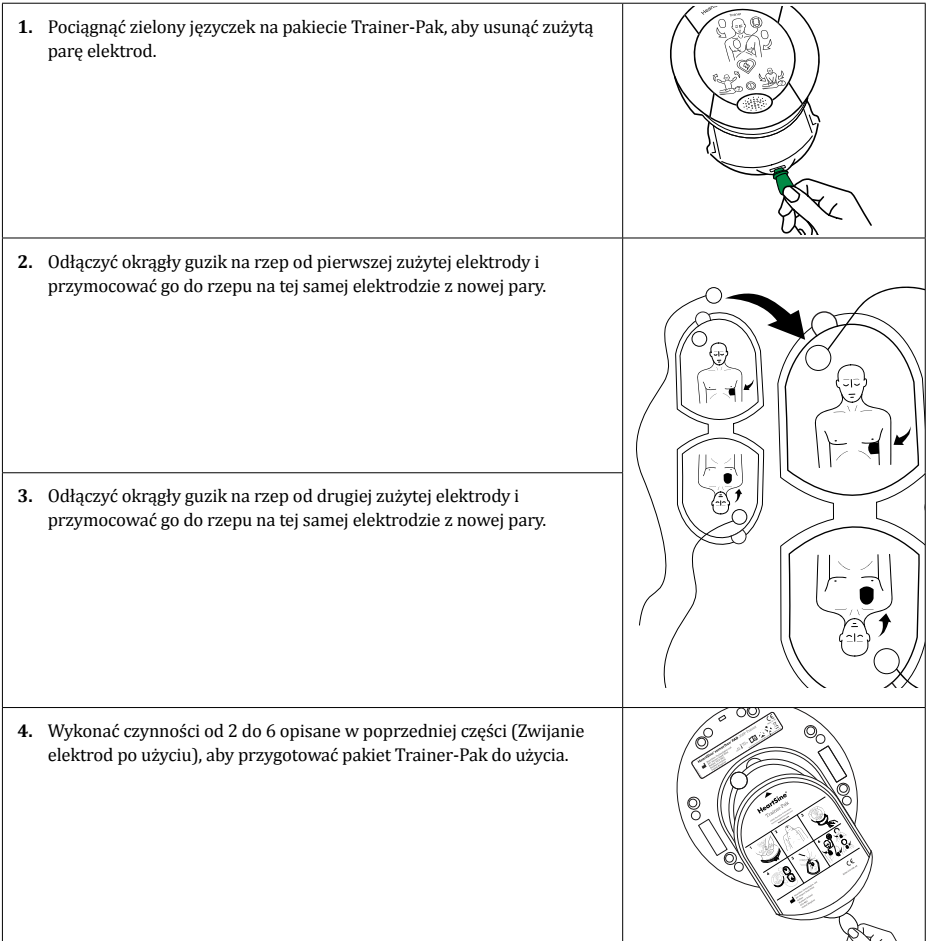

### **Baterie**

Każdy HeartSine Trainer zawiera akumulator i jest wyposażony w ładowarkę. Przed rozpoczęciem szkolenia zaleca się upewnienie się, że HeartSine Trainer jest w pełni naładowany.

Po pełnym naładowaniu HeartSine Trainer bateria wystarczy na około siedem godzin pracy, zanim będzie trzeba będzie ją ponownie naładować. HeartSine Trainer będzie monitorował stan naładowania baterii i na co najmniej godzinę przed wyczerpaniem się baterii wyemituje następujący komunikat: "Ostrzeżenie. Słaba bateria". Jeśli użytkownik usłyszy to ostrzeżenie, może nadal korzystać z HeartSine Trainer przez ograniczony czas. Jeśli bateria zostanie całkowicie rozładowana, HeartSine Trainer wyłączy się. W tym momencie należy ponownie naładować HeartSine Trainer.

### **Uwagi:**

- HeartSine Trainer może być ładowany wyłącznie za pomocą dostarczonej ładowarki; użycie jakiegokolwiek innego urządzenia ładującego spowoduje unieważnienie gwarancji i może spowodować uszkodzenie HeartSine Trainer
- HeartSine Trainer i ładowarka akumulatora są przeznaczone wyłącznie do użytku w pomieszczeniach; nie wolno ich używać w mokrym ani wilgotnym otoczeniu
- Wewnątrz HeartSine Trainer, Trainer-Pak i ładowarki nie ma żadnych części, które mogłyby być serwisowane przez użytkownika. Tych produktów nie należy otwierać. W mało prawdopodobnym przypadku awarii należy natychmiast skontaktować z autoryzowanym dystrybutorem lub bezpośrednio z pomocą techniczną firmy HeartSine Technologies (heartsinesupport@stryker.com)

### **Ładowanie baterii HeartSine Trainer**

Aby bezpiecznie naładować lub naładować HeartSine Trainer:

- **1.** Podłączyć ładowarkę baterii do portu zasilania w górnej części HeartSine Trainer, upewniając się, że adapter jest całkowicie włożony.
- **2.** Podłącz ładowarkę baterii do sieci elektrycznej.
- **3.** Ładować przez sześć godzin. Dioda LED stanu naładowania baterii będzie świecić na czerwono podczas szybkiego ładowania i migać, gdy ładowanie jest prawie zakończone. Po zakończeniu ładowania dioda LED zgaśnie.
- **4.** Odłączyć ładowarkę baterii od HeartSine Trainer.
- **5.** Nacisnąć przycisk wł./wył., aby włączyć HeartSine Trainer i upewnić się, że urządzenie jest naładowane.

**Uwaga:** Jeśli HeartSine Trainer jest włączony podczas ładowania, ładowarkę należy odłączyć i ponownie podłączyć, aby wznowić szybkie ładowanie

#### Konserwacja HeartSine Trainer

#### **Wymienić** baterie w pilocie

Wskaźnik ostrzegający o niskim poziomie naładowania baterii na pilocie zamiga na czerwono dwa razy po naciśnięciu przycisku na pilocie, aby wskazać, że należy wymienić dwie baterie AAA.

- **1.** Zdjąć pokrywę komory baterii z tyłu pilota.
- **2.** Wyjąć i wymienić obie baterie AAA.
- **3.** Założyć pokrywę komory baterii.

**Uwaga:** Włożenie baterii do pilota podczas wciskania przycisku wył. spowoduje, że pilot przejdzie do trybu parowania i przyjmie nowy identyfikator transmisji. Identyfikator ten będzie różny od identyfikatora zapisanego wcześniej w HeartSine Trainer. W takim przypadku konieczne będzie dokończenie procedury parowania, aby ponownie sparować pilota z HeartSine Trainer. Nie powinno to wystąpić podczas normalnej wymiany baterii, ponieważ parowanie jest inicjowane tylko wtedy, gdy przycisk wył. jest również wciśnięty

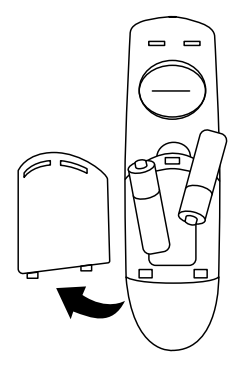

### Utylizacja

HeartSine Trainer to urządzenie wielokrotnego użytku. Jeśli jest on konserwowany zgodnie z zaleceniami zawartymi w niniejszej instrukcji, jest objęty dwuletnią gwarancją od daty produkcji.

HeartSine Trainer, pilot lub baterie pilota należy utylizować w odpowiednim zakładzie recyklingu, zgodnie z wymogami krajowymi, wojewódzkimi i lokalnymi. Alternatywnie można zwrócić urządzenie do lokalnego dystrybutora lub firmy HeartSine Technologies w celu utylizacji.

### **Utylizacja na terenie Unii Europejskiej**

Nie wyrzucać HeartSine Trainer razem z niesortowanymi odpadami komunalnymi: składować HeartSine Trainer oddzielnie, do ponownego użycia lub recyklingu zgodnie z dyrektywą 2002/96/EWG Parlamentu Europejskiego i Rady Unii Europejskiej w sprawie zużytego sprzętu elektronicznego i elektrycznego (WEEE) lub zwrócić go do lokalnego dystrybutora lub firmy HeartSine Technologies w celu utylizacji.

HeartSine Trainer Configuration Tool (zatytułowane "TrainerConfig") umożliwia zmianę domyślnego scenariusza szkoleniowego, zmianę poziomu głośności, sparowanie pilota z HeartSine Trainer lub ustawienie języka w HeartSine Trainer. Narzędzie do konfiguracji HeartSine Trainer można pobrać bezpłatnie ze strony internetowej firmy HeartSine (heartsine.com). Jednak do podłączenia HeartSine Trainer do komputera potrzebny jest opcjonalny kabel USB firmy HeartSine. Aby otrzymać kabel do przesyłania danych lub uzyskać odpowiedzi na pytania dotyczące pobierania danych i korzystania z narzędzia do konfiguracji HeartSine Trainer, należy skontaktować się z autoryzowanym dystrybutorem lub przedstawicielem firmy Stryker.

### Instalacja narzędzia do konfiguracji HeartSine Trainer

- **1.** Pobrać narzędzie do konfiguracji HeartSine Trainer ze strony heartsine.com.
- **2.** Otworzyć spakowany plik.
- **3.** Dwukrotnie kliknąć, aby uruchomić program instalacyjny TrainerConfigTool\_setup.exe i kliknąć "Uruchom", aby otworzyć Kreatora konfiguracji, a następnie postępować zgodnie z instrukcjami na poszczególnych ekranach.

**Uwaga:** Pliki sterowników muszą zostać zainstalowane na każdym komputerze, do którego użytkownik chce podłączyć HeartSine Trainer; te pliki zostaną zainstalowane wraz z HeartSine Trainer Configuration Tool

### Konfiguracja HeartSine Trainer

**1.** Podłączyć kabel USB firmy HeartSine do portu danych HeartSine Trainer oraz portu USB w komputerze, na którym uruchomione jest HeartSine Trainer Configuration Tool.

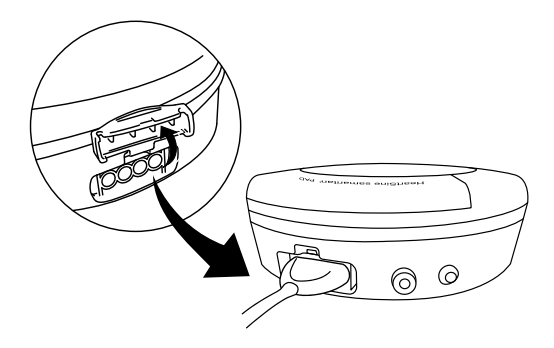

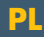

#### Konfiguracja HeartSine Trainer

**2.** Uruchomić aplikację HeartSine Trainer Configuration Tool (TrainerConfig).

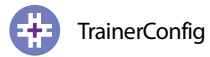

Pojawi się ekran główny:

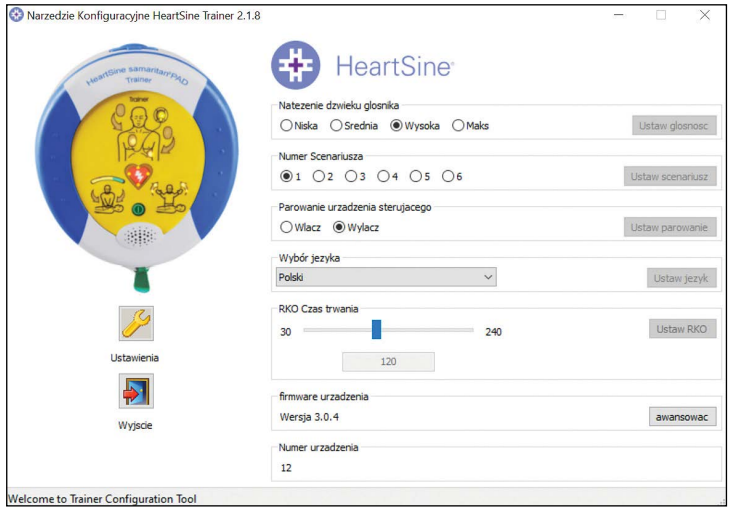

Na tym ekranie można zobaczyć wersję oprogramowania sprzętowego urządzenia oraz numer urządzenia, który jest numerem przypisanym do HeartSine Trainer na potrzeby parowania pilota.

- **3.** Wprowadzić żądane zmiany zgodnie z opisem w poniższych częściach.
- 4. Kliknąć "Wyjscie", aby zamknąć program.

**Uwaga:** HeartSine Trainer Configuration Tool nie uruchomi się, dopóki HeartSine Trainer nie zostanie podłączony do komputera za pomocą kabla USB firmy HeartSine

### **Zmiana poziomu głośności**

Poziom głośności monitów i metronomu można zmienić w HeartSine Trainer. W momencie dostawy poziom głośności w HeartSine Trainer zostanie ustawiona na "Maks."

- 1. W polu poziomu głośności należy kliknąć, aby wybrać głośność ("niska", "średnia", "wysoka" lub "maks.").
- 2. Kliknąć "Ustaw głośność". Oprogramowanie poinformuje HeartSine Trainer o zmianie.

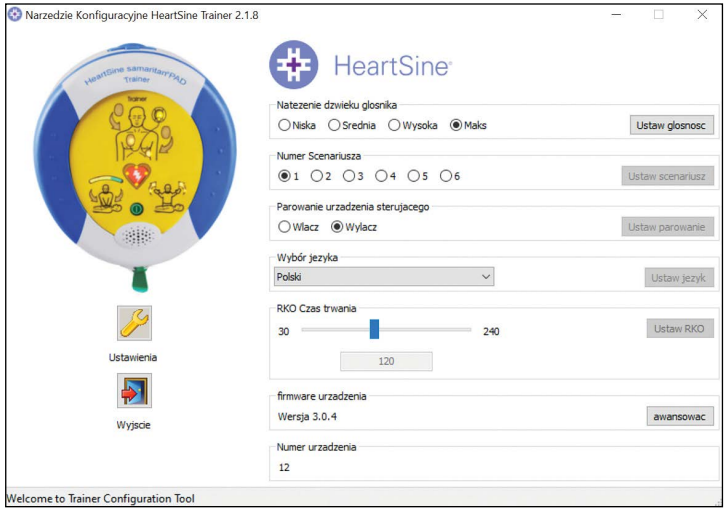

### Konfiguracja HeartSine Trainer

### **Zmiana scenariusza szkoleniowego**

Istnieje możliwość zmiany domyślnego scenariusza szkoleniowego, który będzie odtwarzany po włączeniu HeartSine Trainer. (Uwaga: Jeśli scenariusz zostanie zmieniony za pomocą pilota, ostatnio wybrany scenariusz zostanie odtworzony przy następnym włączeniu HeartSine Trainer)

- **1.** W polu numeru scenariusza należy wybrać numer domyślnego scenariusza szkoleniowego (od 1 do 6).
- 2. Kliknąć "Ustaw scenariusz". Oprogramowanie poinformuje HeartSine Trainer o zmianie.

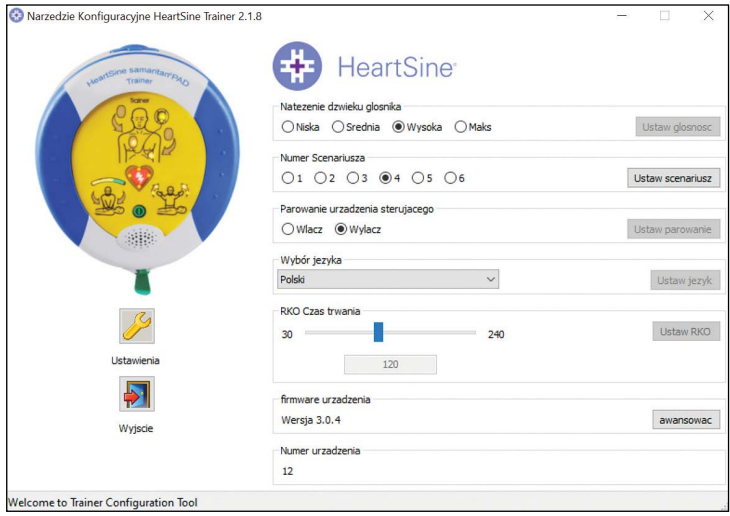

### **Parowanie pilota z HeartSine Trainer**

Każdemu HeartSine Trainer przypisany jest numer identyfikacyjny w zakresie od 001 do 255. Pilot dostarczony z HeartSine Trainer ma ten sam numer identyfikacyjny. Dzięki temu obok siebie można używać dwóch lub więcej HeartSine Trainer.

W mało prawdopodobnym przypadku, gdy dwa urządzenia o tym samym numerze ID są używane w tym samym czasie, do HeartSine Trainer można przypisać nowy numer ID. Po przypisaniu nowego numeru ID konieczne będzie sparowanie urządzenia z właściwym pilotem.

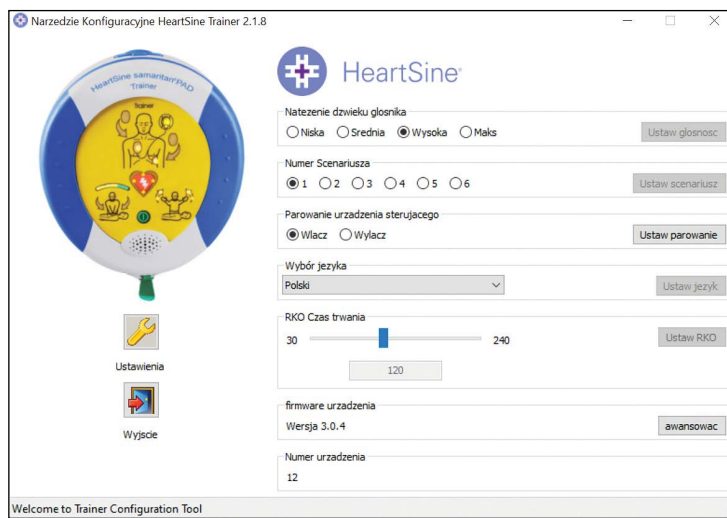

1. W polu parowania pilota należy wybrać "Wlacz" i "Ustaw parowanie".

- **2.** Odłączyć kabel USB i nacisnąć przycisk wł./wył., aby włączyć HeartSine Trainer. Diody LED na ikonie "załóż elektrody"/strzałki" na HeartSine Trainer zaświecą się, wskazując, że urządzenie jest w trybie parowania.
- **3.** Z pilota, który ma zostać sparowany, należy zdjąć pokrywę komory baterii.
- **4.** Trzymając wciśnięty przycisk wył. na pilocie, wyjąć jedną z baterii AAA.
- **5.** Trzymając wciśnięty przycisk wył., wymienić baterię. Pilot zdalnego sterowania zostanie sparowany z HeartSine Trainer.

### Konfiguracja HeartSine Trainer

- **6.** Gdy rozpocznie się emisja serii 12 sygnałów dźwiękowych, należy zwolnić przycisk wył. i założyć pokrywę komory baterii.
- **7.** Gdy sygnały dźwiękowe ustaną, ponownie nacisnąć przycisk wył. HeartSine Trainer wyłączy się, wskazując, że procedura parowania została zakończona.

**Uwaga:** Włożenie baterii do pilota podczas wciskania przycisku wył. spowoduje, że pilot przejdzie przyjmie nowy identyfikator transmisji. Jeśli to nastąpi, gdy urządzenie nie jest w trybie parowania, należy wykonać powyższą procedurę, aby ponownie sparować HeartSine Trainer z pilotem

### **Zmiana języka w HeartSine Trainer**

Język monitów w HeartSine Trainer można zmienić na dowolny z wybranych języków.

- **1.** W polu wyboru języka należy wybrać język monitów z menu rozwijanego.
- **2.** Kliknąć "Ustaw język". Pojawi się pasek postępu wskazujący status programowania, podczas gdy oprogramowanie komunikuje zmianę do HeartSine Trainer.

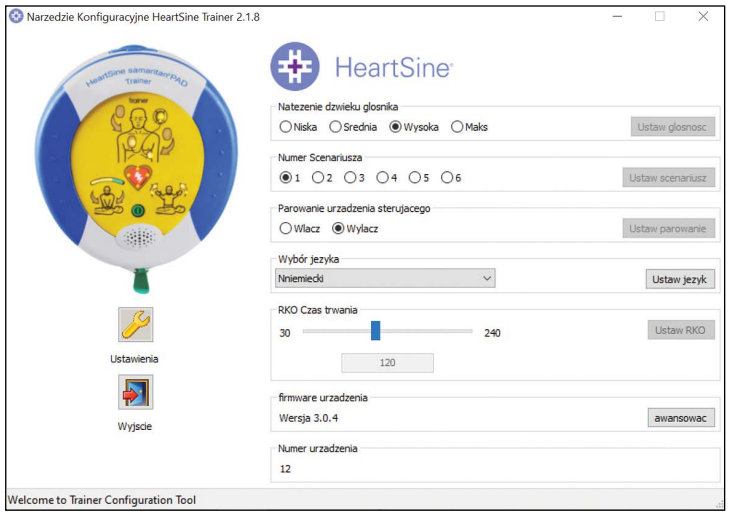

**3.** Kiedy pojawi się okno podręczne informujące o zakończeniu programowania z powodzeniem, należy kliknąć "OK". Język HeartSine Trainer został zaktualizowany.

PL

### Konfiguracja HeartSine Trainer

### **Zmiana czasu trwania RKO**

Można zmienić czas trwania okresów RKO w ramach scenariuszy szkoleniowych w zakresie od 30 do 240 sekund.

- **1.** W polu czasu trwania RKO należy przesunąć suwak na liczbę sekund, jaka ma zostać ustawiona dla okresu RKO (od 30 do 240). Wybrana wartość pojawi się w polu poniżej.
- 2. Kliknąć "Ustaw RKO".

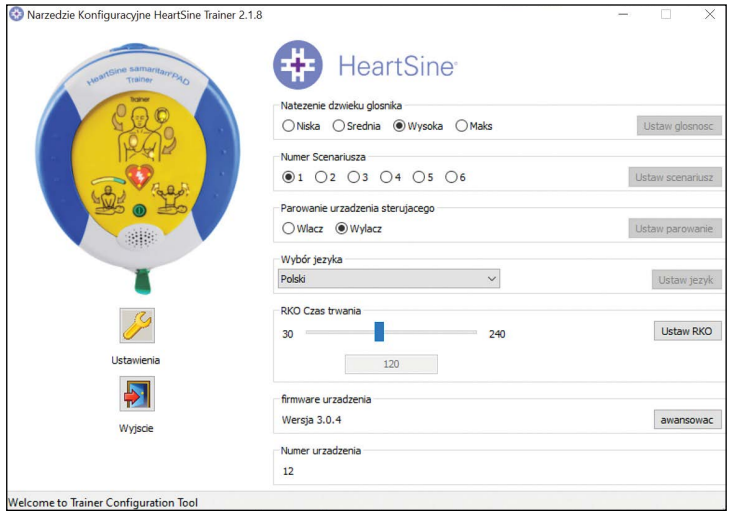

### **Aktualizacja oprogramowania urządzenia**

Oprogramowanie sprzętowe HeartSine Trainer można zaktualizować do najnowszej wersji. Należy pamiętać, aby pobrać najnowsze oprogramowanie narzędzia do konfiguracji Trainer ze strony firmy HeartSine (heartsine.com).

1. W polu oprogramowania sprzętowego urządzenia należy kliknąć "Awansowac".

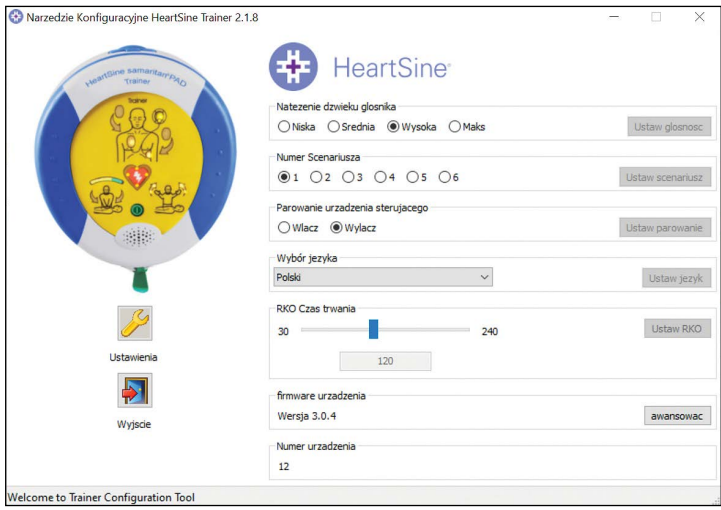

**2.** Podczas aktualizacji oprogramowania sprzętowego pojawi się pasek stanu programowania, a następnie potwierdzenie pomyślnego zaprogramowania.

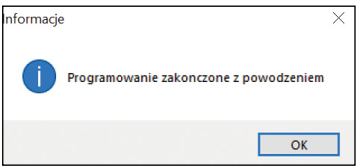

3. Kliknąć "OK", aby kontynuować.

### Konfiguracja narzędzia do konfiguracji HeartSine Trainer

W ustawieniach można zmienić język używany przez narzędzie do konfiguracji HeartSine Trainer oraz włączyć lub wyłączyć otrzymywanie automatycznych aktualizacji HeartSine Trainer.

### **Zmiana języka narzędzia do konfiguracji HeartSine Trainer**

1. Kliknąć "Ustawienia", aby otworzyć okno dialogowe ustawień.

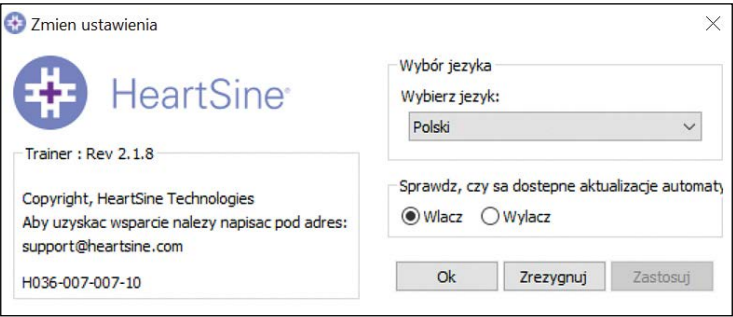

**2.** Z menu rozwijanego wybrać język.

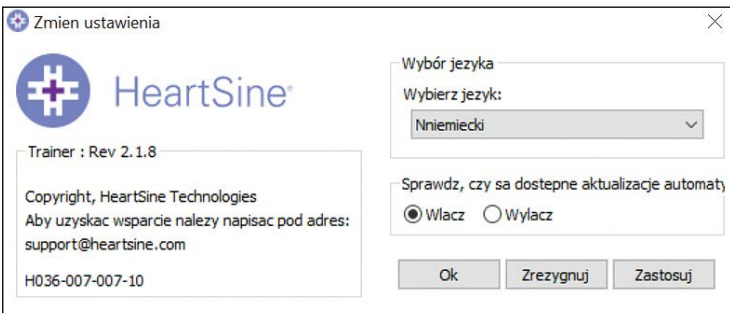

**3.** Kliknąć "Zastosuj". POJAWI się okno dialogowe wskazujące, że aplikacja zostanie ponownie uruchomiona, aby zmiany zostały wprowadzone.

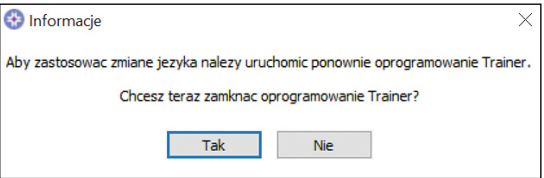

- 4. Kliknąć "Tak", aby zamknąć aplikację.
- **5.** W razie potrzeby uruchomić program ponownie.

### Konfiguracja HeartSine Trainer

### **Wyłączanie automatycznych aktualizacji**

Aktualna wersja oprogramowania urządzenia będzie zawarta w oprogramowaniu pobranym ze strony firmy HeartSine. Jeśli ta opcja jest włączona, po otwarciu aplikacji narzędzia do konfiguracji HeartSine Trainer użytkownik otrzyma wiadomość informującą o dostępności nowszej wersji oprogramowania i zostanie przekierowany na stronę internetową firmy HeartSine, z której można pobrać najnowszą wersję. Powiadomienia można wyłączyć.

1. Kliknąć "Ustawienia", aby otworzyć okno dialogowe ustawień.

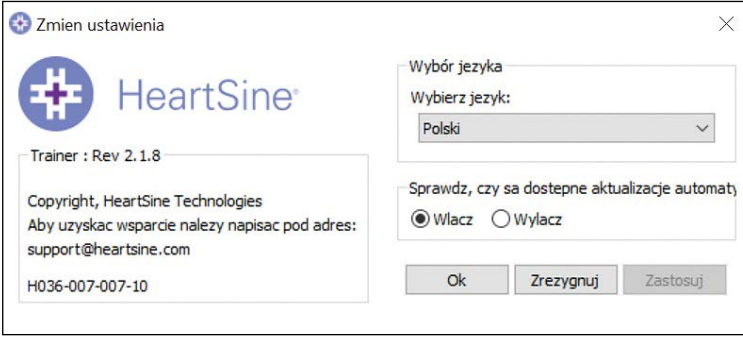

2. W polu "Sprawdź automatyczne aktualizacje" kliknąć "Wyłącz", a następnie "OK".

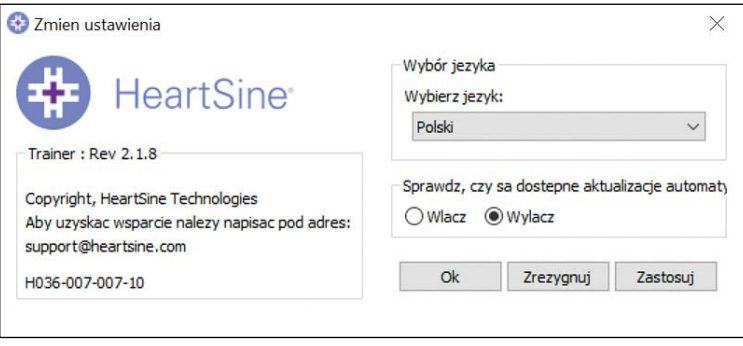

## Załącznik A Deklaracja zgodności

### **HeartSine SAM 350P Trainer**

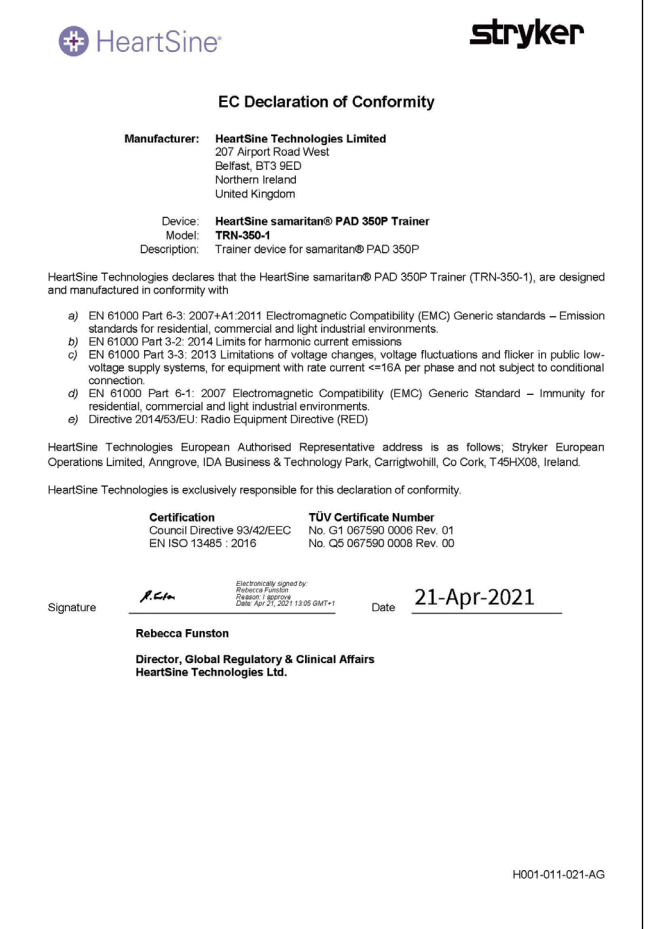

## Załącznik A Deklaracja zgodności

### **HeartSine SAM 360P Trainer**

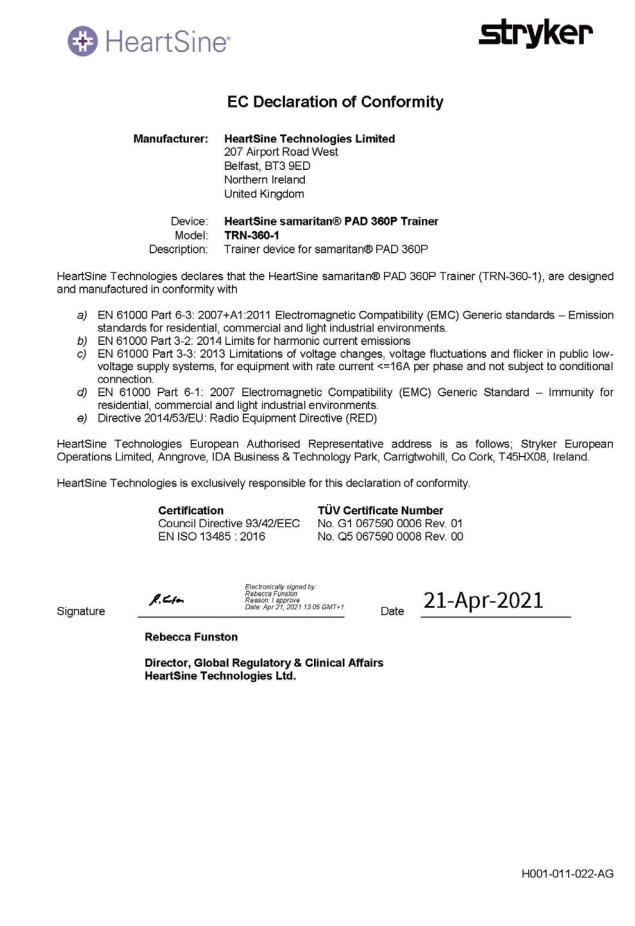

### **HeartSine SAM 500P Trainer**

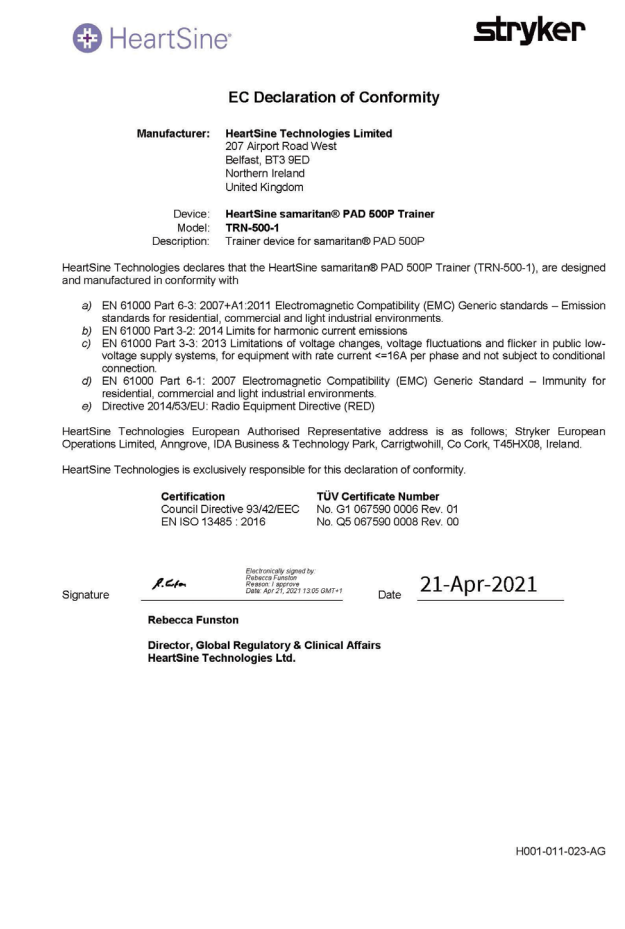

## **Załącznik B** Ograniczona gwarancja

### **Zakres gwarancji**

Stryker zapewnia pierwotnemu użytkownikowi końcowemu ograniczoną gwarancję, zgodnie z którą wszystkie produkty HeartSine zakupione od dystrybutora, poddystrybutora, osoby lub podmiotu upoważnionego przez Stryker ("Autoryzowani przedstawiciele") są zasadniczo wolne od wad materiałowych i wykonawstwa. Niniejsza ograniczona gwarancja dotyczy wyłącznie pierwotnego użytkownika końcowego i nie może zostać przypisana ani przeniesiona. Pierwotny użytkownik końcowy to użytkownik, który może dostarczyć dowód zakupu od Stryker lub autoryzowanego przedstawiciela. Osoby niebędące pierwotnymi użytkownikami końcowymi przyjmują produkty "takie, jakie są" i ze wszystkimi wadami. Prosimy przygotować się do przedstawienia dowodu zakupu potwierdzającego, że są Państwo pierwotnym użytkownikiem końcowym i mają prawo do złożenia uzasadnionego roszczenia w ramach niniejszej gwarancji. W przypadku braku pewności, czy dystrybutor, poddystrybutor, osoba lub podmiot, od którego zakupione zostały jakiekolwiek produkty HeartSine, jest autoryzowany przez Stryker, należy skontaktować się z działem obsługi klienta pod numerem telefonu +44 28 9093 9400 lub pod adresem heartsinesupport@stryker.com.

#### **Jak długo obowiązuje gwarancja?**

Firma HeartSine zapewnia gwarancję na HeartSine Trainer samaritan PAD przez okres dwóch (2) lat od daty sprzedaży oryginalnemu użytkownikowi końcowemu. Produkty z podaną datą ważności są objęte gwarancją do tej daty.

#### **Ograniczona gwarancja nie obejmuje:**

Niniejsza ograniczona gwarancja nie obejmuje żadnych wad ani szkód wynikających z, między innymi, wypadków, uszkodzeń podczas transportu do naszego serwisu, zmian, nieautoryzowanych czynności serwisowych, nieautoryzowanego otwarcia obudowy produktu, nieprzestrzegania instrukcji, niewłaściwego użytkowania, niewłaściwej lub nieodpowiedniej konserwacji, nadużycia, zaniedbania, pożaru, powodzi, wojny lub działania siły wyższej. Nie gwarantujemy, że posiadane produkty HeartSine będą zgodne z innymi urządzeniami medycznymi.

#### **Niniejsza ograniczona gwarancja jest nieważna, jeśli:**

Zakupiono jakiekolwiek produkty HeartSine od kogokolwiek innego niż autoryzowanego przedstawiciela; posiadany produkt HeartSine jest serwisowany lub naprawiany przez kogokolwiek innego niż Stryker; posiadany produkt HeartSine był otwierany przez nieupoważniony personel lub jeśli produkt nie jest używany zgodnie z instrukcją użytkowania i wskazaniami do stosowania dostarczonymi z produktem; posiadany produkt HeartSine jest używany w połączeniu z niezgodnymi częściami lub akcesoriami, w tym między innymi akumulatorami. Części i akcesoria nie są zgodne, jeśli nie są produktami HeartSine.

#### **Co należy zrobić:**

Jako pierwotny użytkownik końcowy powinni Państwo przesłać wypełnioną kartę gwarancyjną w ciągu 30 dni od zakupu do:

HeartSine Technologies, Ltd. 207 Airport Road West Belfast Northern Ireland BT3 9ED United Kingdom

lub zarejestrować zgłoszenie online za pomocą łącza do rejestracji zgłoszenia reklamacyjnego na naszej stronie internetowej heartsine.com. Aby uzyskać serwis gwarancyjny dla produktu HeartSine, należy skontaktować się z lokalnym autoryzowanym przedstawicielem Stryker lub zadzwonić do działu obsługi klienta pod numer +44 28 9093 9400. Nasz przedstawiciel techniczny spróbuje rozwiązać problem przez telefon. W razie konieczności, i według naszego wyłącznego uznania, zorganizujemy serwis lub wymianę produktu HeartSine. Nie wolno odsyłać żadnego produktu bez naszej zgody.

### **Co zrobimy:**

Jeśli posiadany produkt HeartSine ma wady materiałowe lub wykonawstwa i zostanie zwrócony, na polecenie przedstawiciela serwisu technicznego, w okresie obowiązywania gwarancji, my, według naszego wyłącznego uznania, naprawimy produkt lub wymienimy go na nowy lub na produkt odnowiony o takiej samej lub podobnej konstrukcji. Naprawiony lub odnowiony produkt bedzie objęty gwarancją z zastrzeżeniem warunków niniejszej ograniczonej gwarancji przez (a) 90 dni lub (b) pozostałą część pierwotnego okresu gwarancji, w zależności od tego, który z nich jest dłuższy, pod warunkiem, że gwarancja ma zastosowanie, a okres gwarancji nie wygasł.

Jeśli nasza kontrola nie wykryje żadnych wad materiałowych lub wykonawstwa produktu HeartSine, obowiązują regularne opłaty serwisowe.

### **Zobowiązania i ograniczenie odpowiedzialności:**

POWYŻSZA OGRANICZONA GWARANCJA ZASTĘPUJE, A W SZCZEGÓLNOŚCI WYŁĄCZA I ZASTĘPUJE WSZELKIE INNE WYRAŹNE LUB DOMNIEMANE GWARANCJE, W TYM M.IN. DOMNIEMANE GWARANCJE PRZYDATNOŚCI HANDLOWEJ I PRZYDATNOŚCI DO OKREŚLONEGO CELU, WŁASNOŚCI I NIENARUSZENIA PRAW AUTORSKICH. Niektóre stany nie zezwalają na ograniczenia czasu trwania dorozumianej gwarancji, więc ograniczenie to może Państwa nie dotyczyć.

ŻADNA OSOBA (W TYM ŻADEN PRZEDSTAWICIEL, DEALER LUB AGENT Stryker) NIE JEST UPOWAŻNIONA DO JAKIEGOKOLWIEK OŚWIADCZENIA LUB GWARANCJI DOTYCZĄCEJ PRODUKTÓW HEARTSINE, Z WYJĄTKIEM ODNIESIENIA DO NINIEJSZEJ OGRANICZONEJ GWARANCJI.

WYŁĄCZNE ŚRODKI ZARADCZE W ODNIESIENIU DO WSZELKICH I WSZYSTKICH STRAT LUB SZKÓD WYNIKAJĄCYCH Z KAŻDEJ PRZYCZYNY ZOSTAŁY OKREŚLONE POWYŻEJ. W ŻADNYM WYPADKU NIE PONOSI ODPOWIEDZIALNOŚCI ZA JAKIEKOLWIEK SZKODY WYNIKOWE LUB PRZYPADKOWE W TYM M.IN. ODSZKODOWANIA RETORSYJNE, NAWIĄZKI ODSZKODOWAWCZE, STRATY HANDLOWE Z JAKIEJKOLWIEK PRZYCZYNY, PRZERWY W DZIAŁALNOŚCI Z DOWOLNEJ PRZYCZYNY ANI UTRATĘ ZYSKÓW BĄDŹ SZKODY OSOBISTE LUB ZGON, NAWET JEŚLI ZOSTANIEMY POWIADOMIENI O MOŻLIWOŚCI WYSTĄPIENIA TAKICH SZKÓD, W WYNIKU ZANIEDBANIA LUB W INNY SPOSÓB. Niektóre stany nie zezwalają na wyłączenie lub ograniczenie szkód przypadkowych lub wynikowych, więc powyższe ograniczenie lub wyłączenie może Państwa nie dotyczyć.

### **heartsine.com**

### **W celu uzyskania dalszych informacji, można się z nami skontaktować pod adresem heartsinesupport@stryker.com lub odwiedzić naszą stronę internetową heartsine.com**

Stryker lub jednostki powiązane są właścicielem, użytkownikiem lub stroną ubiegającą się o następujące znaki handlowe lub usługowe: CPR Advisor, HeartSine, samaritan, Stryker, Trainer-Pak. Wszystkie inne znaki handlowe należą do odpowiednich właścicieli lub posiadaczy.

Brak nazwy produktu, funkcji lub usługi, bądź loga wymienionego na tej liście nie oznacza zrzeczenia się praw do znaku handlowego Stryker ani żadnych innych praw własności intelektualnej dotyczących tej nazwy lub loga.

Data wydania: 11/2022 Wyprodukowano w Wielkiej Brytanii. M0000009364-AA PL © 2022 HeartSine Technologies. Wszystkie prawa zastrzeżone.

## **M** CE

HeartSine Technologies, Ltd. 207 Airport Road West Belfast Northern Ireland BT3 9ED United Kingdom Tel +44 28 9093 9400 Fax +44 28 9093 9401 heartsinesupport@stryker.com heartsine.com